# **EPL09060**

# **9 COM/ 60 SEG LCD Driver**

# **Product Specification**

#### **DOC. VERSION 1.0**

**ELAN MICROELECTRONICS CORP.**  December 2005

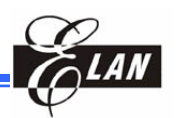

**Trademark Acknowledgments:**  IBM is a registered trademark and PS/2 is a trademark of IBM. Windows is a trademark of Microsoft Corporation. ELAN and ELAN logo  $\sum_{n=1}^{\infty} I_n$  are trademarks of ELAN Microelectronics Corporation.

#### Copyright © **2005 by ELAN Microelectronics Corporation All Rights Reserved**  Printed in Taiwan

The contents of this specification are subject to change without further notice. ELAN Microelectronics assumes no responsibility concerning the accuracy, adequacy, or completeness of this specification. ELAN Microelectronics makes no commitment to update, or to keep current the information and material contained in this specification. Such information and material may change to conform to each confirmed order.

In no event shall ELAN Microelectronics be made responsible for any claims attributed to errors, omissions, or other inaccuracies in the information or material contained in this specification. ELAN Microelectronics shall not be liable for direct, indirect, special incidental, or consequential damages arising from the use of such information or material.

The software (if any) described in this specification is furnished under a license or nondisclosure agreement, and may be used or copied only in accordance with the terms of such agreement.

ELAN Microelectronics products are not intended for use in life support appliances, devices, or systems. Use of ELAN Microelectronics product in such applications is not supported and is prohibited. NO PART OF THIS SPECIFICATION MAY BE REPRODUCED OR TRANSMITTED IN ANY FORM OR BY ANY MEANS WITHOUT THE EXPRESSED WRITTEN PERMISSION OF ELAN MICROELECTRONICS.

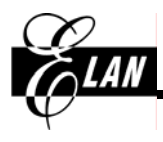

#### ELAN MICROELECTRONICS CORPORATION

#### **Headquarters:**

No. 12, Innovation Road 1 Hsinchu Science Park Hsinchu, Taiwan 30077 Tel**:** +886 3 563-9977 Fax**:** +886 3 563-9966 http**:**//www.emc.com.tw

#### **Europe: Elan Microelectronics Corp.**

**(Europe)**  Siewerdtstrasse 105 8050 Zurich, SWITZERLAND Tel**:** +41 43 299-4060 Fax**:** +41 43 299-4079

# http**:**//www.elan-europe.com

#### **Hong Kong: Elan (HK) Microelectronics Corporation, Ltd.**

Rm. 1005B, 10/F Empire Centre 68 Mody Road, Tsimshatsui Kowloon , HONG KONG Tel**:** +852 2723-3376 Fax**:** +852 2723-7780 elanhk@emc.com.hk

#### **Shenzhen:**

#### **Elan Microelectronics Shenzhen, Ltd.**

Shenzhen Hi-Tech Industrial Park Shenzhen, Guandong, CHINA Tel**:** +86 755 2601-0565 Fax**:** +86 755 2601-0500

#### **USA:**

#### **Elan Information Technology Group (U.S.A)**

1821 Saratoga Ave., Suite 250 Saratoga, CA 95070 USA Tel**:** +1 408 366-8225 Fax**:** +1 408 366-8220

#### **Shanghai:**

#### **Elan Microelectronics Shanghai, Ltd.**

SSMEC Bldg., 3F, Gaoxin S. Ave. 23/Bldg. #115 Lane 572, Bibo Road Zhangjiang Hi-Tech Park Shanghai, CHINA Tel**:** +86 21 5080-3866 Fax**:** +86 21 5080-4600

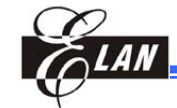

# **CONTRACTE:**

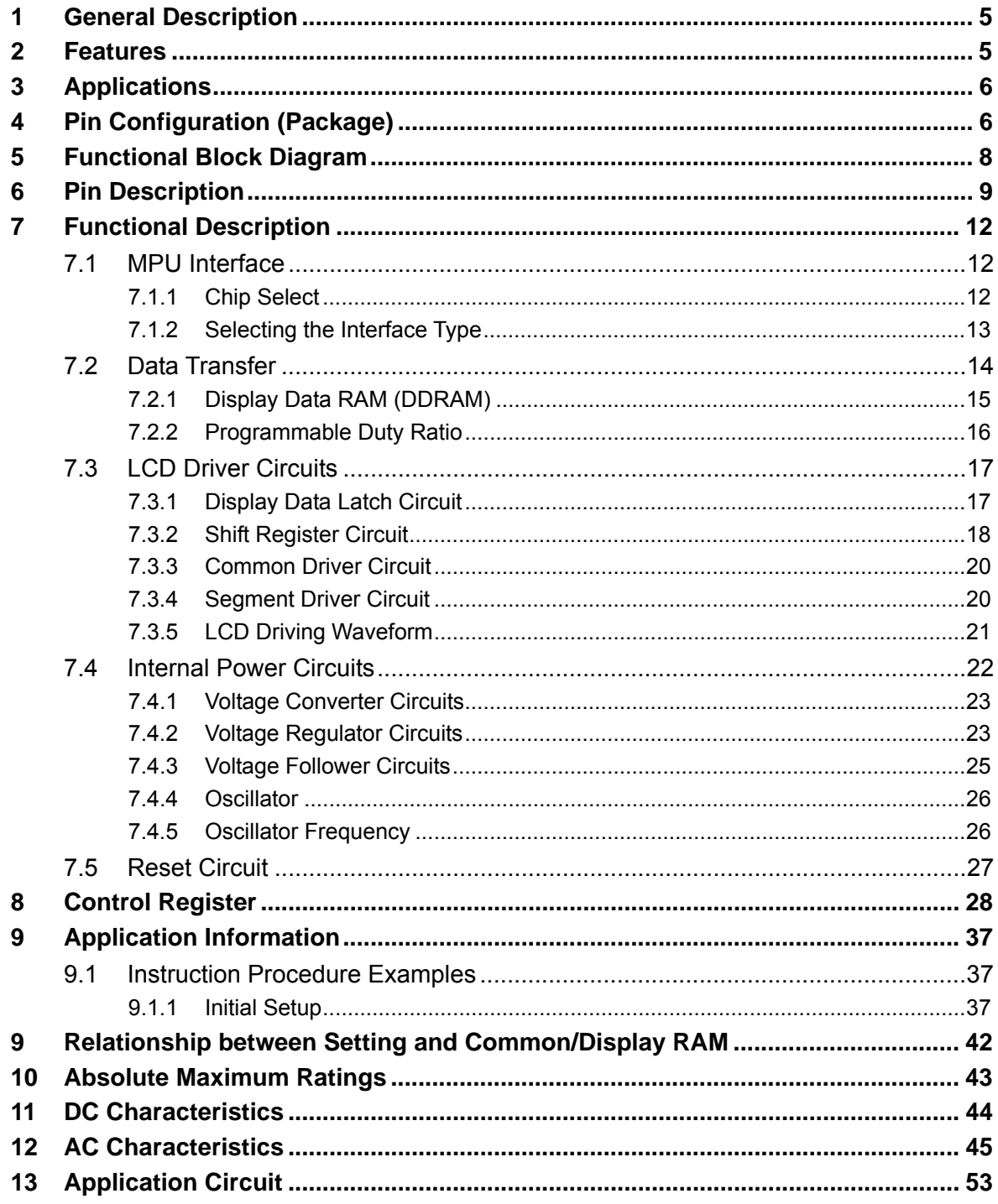

**Contents** 

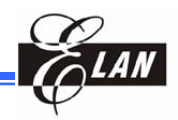

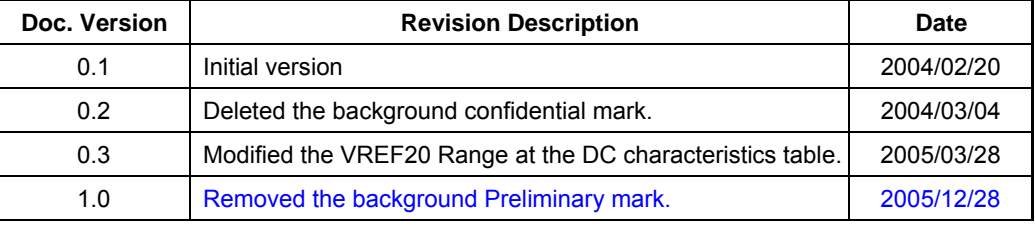

## **Specification Revision History**

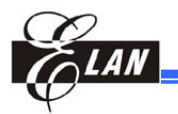

### **1 General Description**

The EPL09060 is a driver and controller LSI for graphic dot-matrix liquid crystal display systems. It can be interfaced to the MPU via serial or 8-bit interface. It contains 9 common and 60 segment driver circuits. A single chip can drive a graphic display system with a maximum of  $60 \times 9$  dots.

#### **2 Features**

- Direct Correspondence between Display Data RAM and LCD Pixel
- Display Data RAM :  $43 \times 102 = 4386$  bits
- 69 LCD Drivers : 60-seg segment drivers, 8-common drivers and 1-icon
- Serial Interface (SPI) or 8-Bit Parallel Interface Mode (80-/68-series MPU)
- On-chip oscillator circuit
- Programmable Duty Ratio:

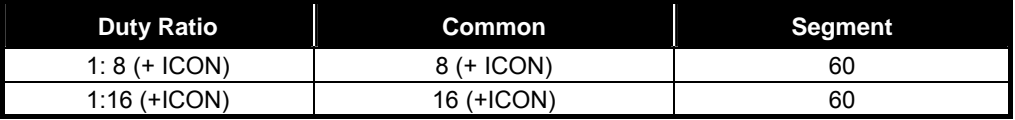

**Note:** ICON = "0" : Pin disable ICON = "1" : Pin enable

- Selectable LCD driving bias level : 1/3,1/3.5,1/4,1/4.5,1/5,1/5.5,1/6,1/6.5,1/7,1/7.5,1/8 bias
- Selectable LCD display clock frequency
- Electronic contrast control function (64 steps)
- Built-in useful Instruction Set : Display data read/write, Display on/off, Inverse display, Page address set, Common address set, LCD display contrast control, Set Sleep mode, Standby mode, etc.
- Operating Voltage range :
	- − Supply voltage : 2.2V to 3.4 V
	- − LCD driving voltage : 3.0V to 6 V
- Package (Ordering information):

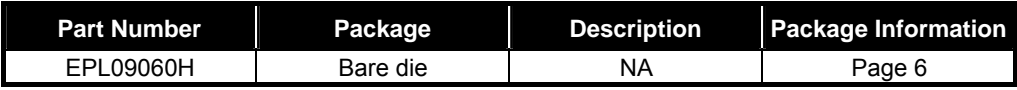

**Note:** The EPL09060 series has the following sub-codes, depending on their shapes. **H**: Bare die (Aluminum pad without bump); **GH:** Gold bumped die

 **F**: COF package; **T**: TAB (TCP) package

#### **Example**:

EPL09060H  $\rightarrow$  EPL09060 Elan; H: Bare die

# **3 Applications**

Scientific calculator Cellular phone

Graphic pager **Handy Terminals (PDA)** 

Organizer **Electronic Dictionary** 

# **4 Pin Configuration (Package)**

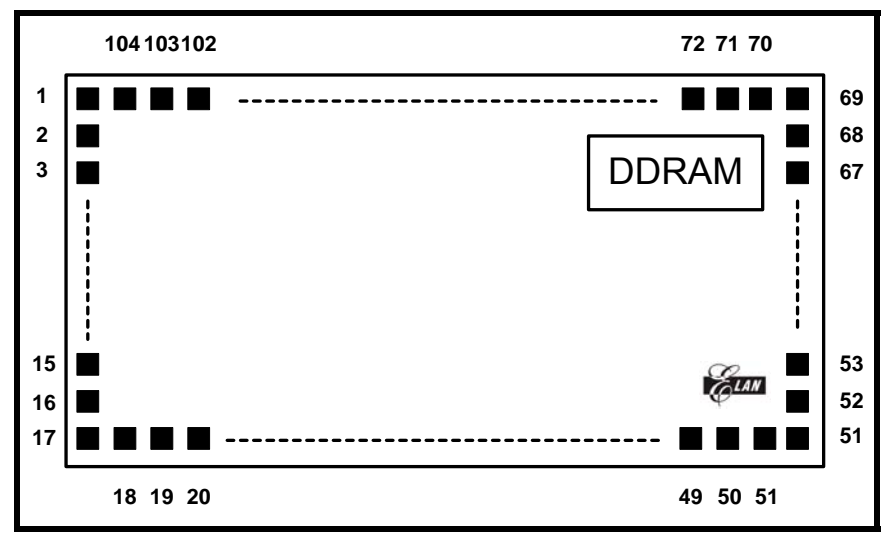

*Figure 1 Pin Configuration* 

#### **NOTE**

*With the Elan logo at the right bottom corner (as shown in the figure) and DDRAM (black color) at the right side, Pin 1 is at the upper left corner.* 

#### **Pad Configuration**

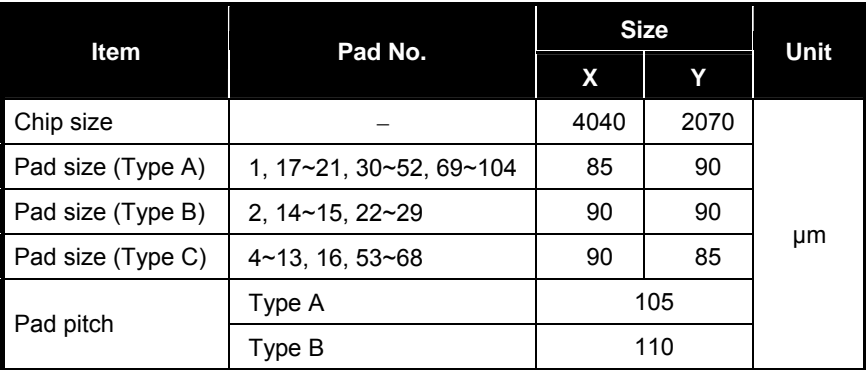

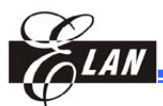

#### **Pad Coordinates Table**

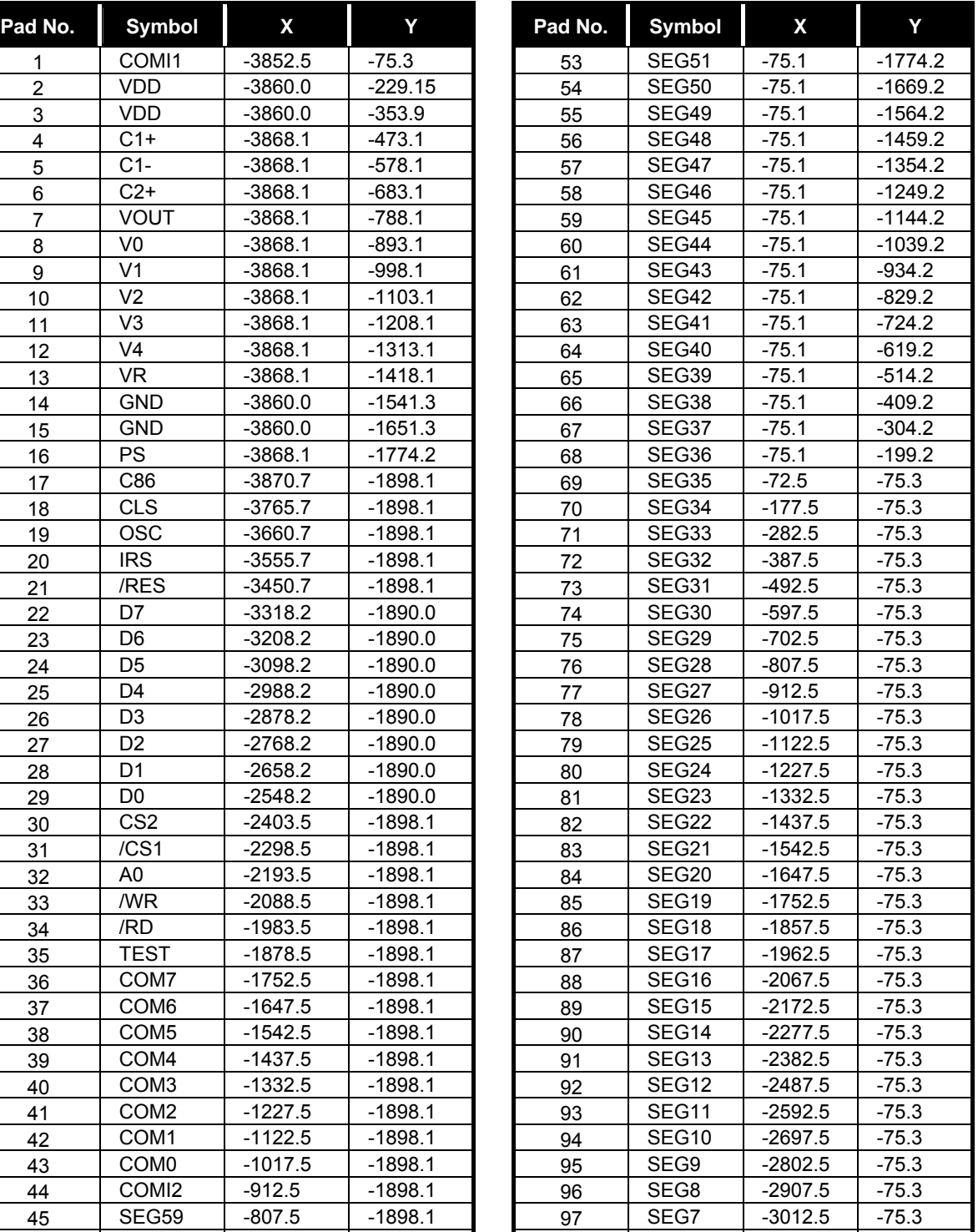

46 SEG58 -702.5 -1898.1 98 SEG6 -3117.5 -75.3 47 | SEG57 | -597.5 | -1898.1 | | | 99 | SEG5 | -3222.5 | -75.3 48 | SEG56 | -492.5 | -1898.1 | | 100 | SEG4 | -3327.5 | -75.3 49 | SEG55 | -387.5 | -1898.1 | | 101 | SEG3 | -3432.5 | -75.3 50 SEG54 -282.5 -1898.1 102 SEG2 -3537.5 -75.3 51 | SEG53 | -177.5 | -1898.1 | | 103 | SEG1 | -3642.5 | -75.3 52 SEG52 -72.5 -1898.1 104 SEG0 -3747.5 -75.3

**Note:** For PCB layout, the IC substrate must be connected to VSS or floating.

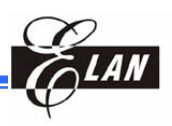

# **5 Functional Block Diagram**

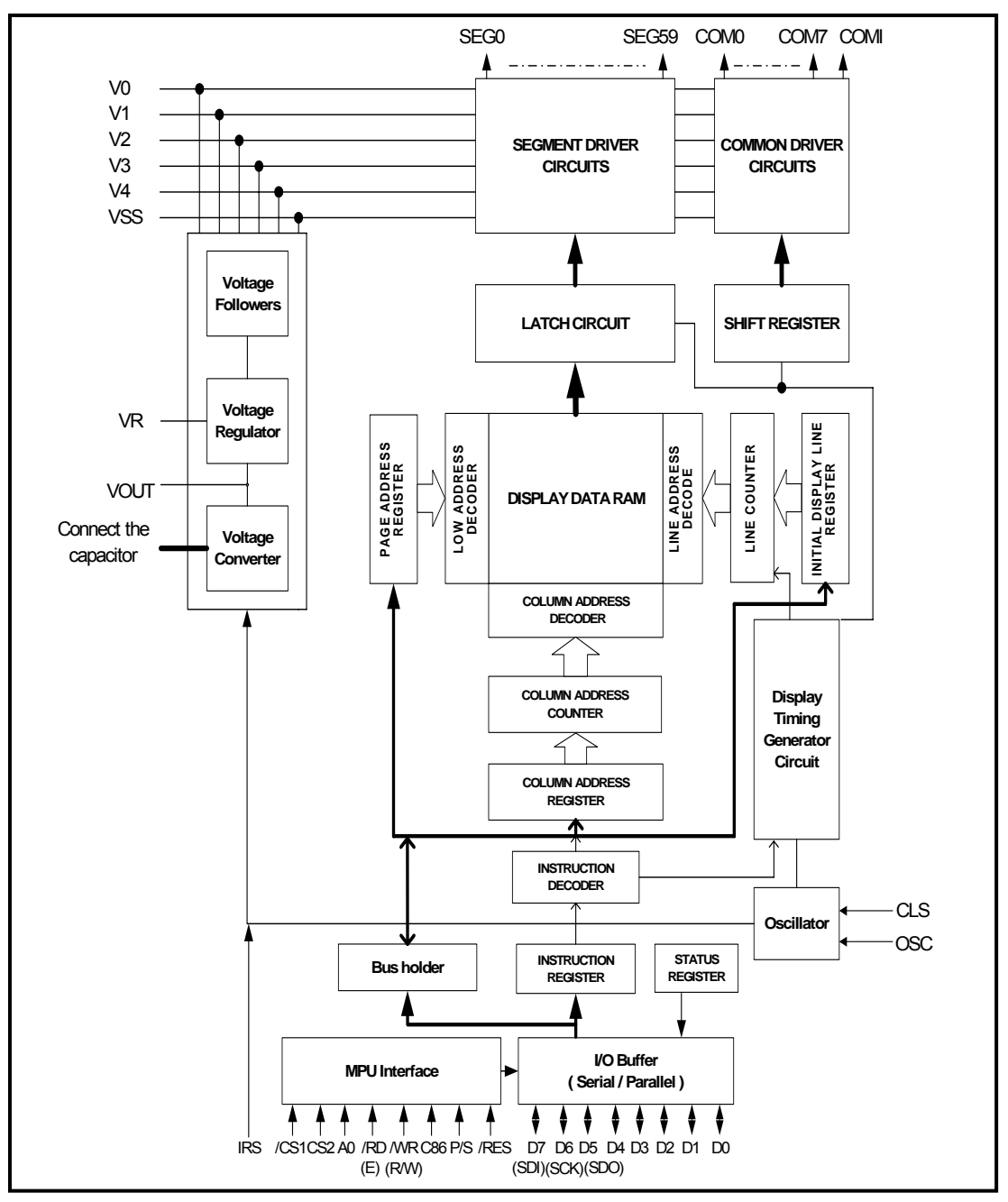

*Figure 2 System Block Diagram* 

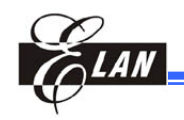

# **6 Pin Description**

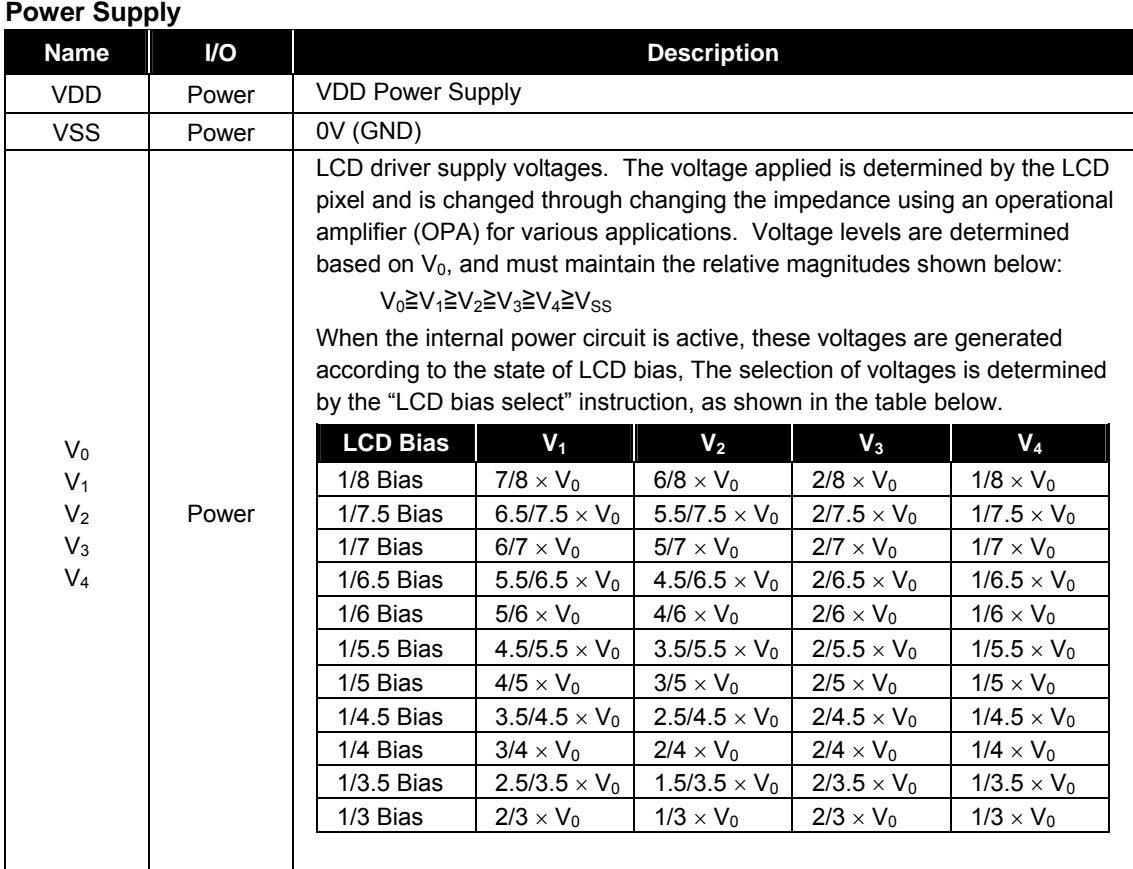

#### **LCD Driver Supply**

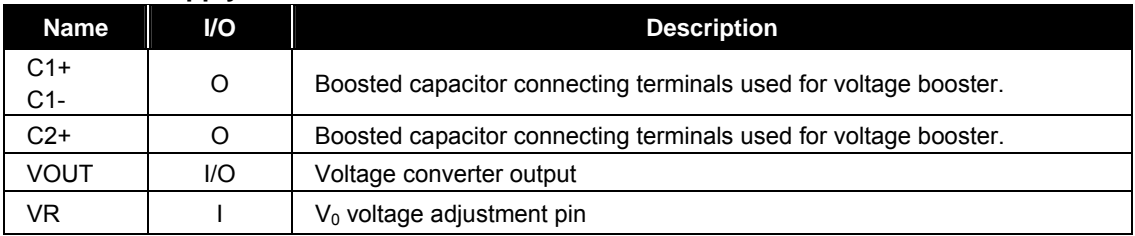

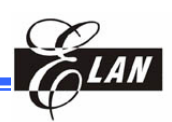

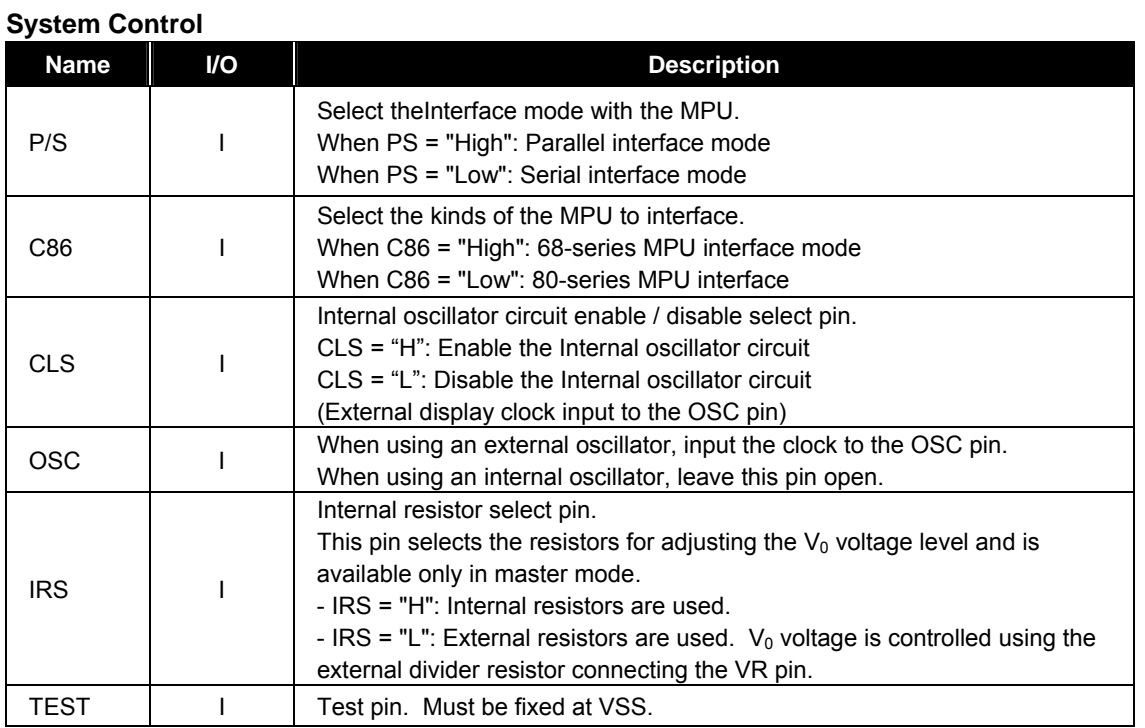

#### **MPU Interface**

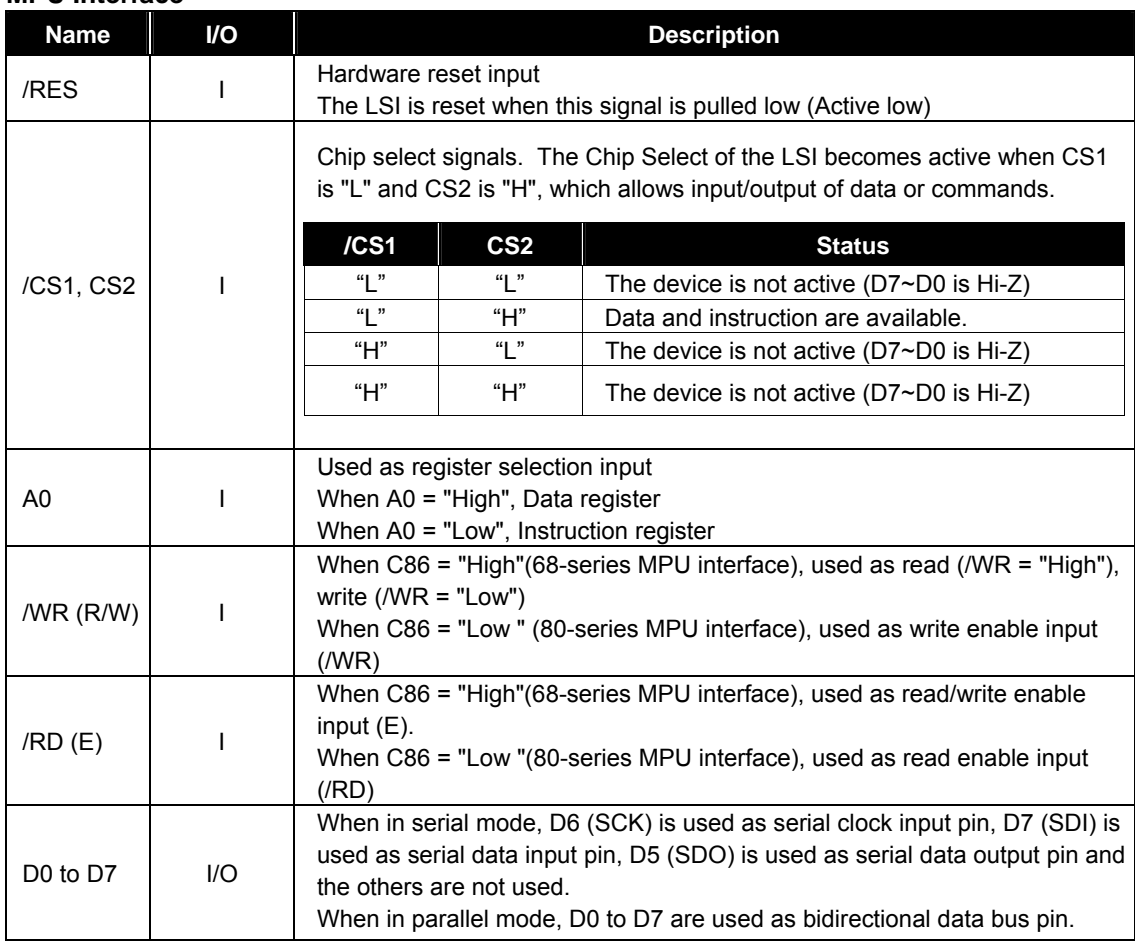

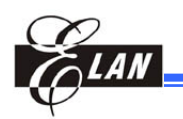

#### **LCD Driver Output**

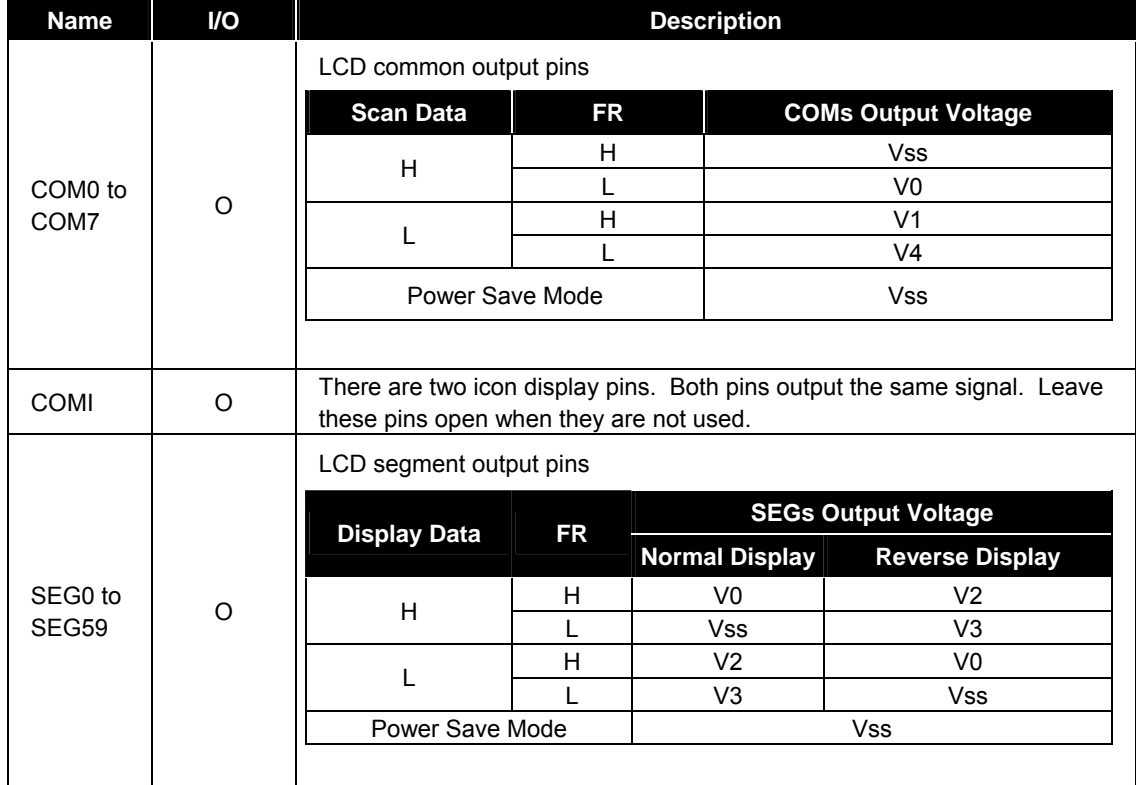

#### **EPL09060 9 COM/60 SEG LCD Driver**

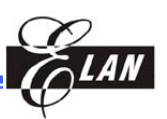

# **7 Functional Description**

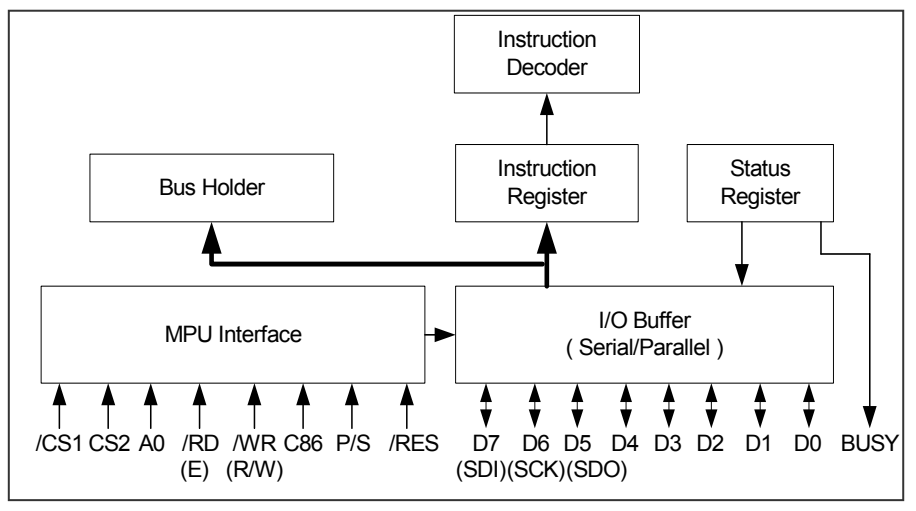

*Figure 3 System Interface* 

#### **7.1 MPU Interface**

#### *7.1.1 Chip Select*

The EPL09060 has two chip select pins /CS1 and CS2. When /CS1="L" and CS2="H", MPU interface is available. When the chip select pin is inactive (other /CS1 and CS2 condition), D7 to D0 are high impedance (invalid) and input of A0, /RD, or /WR inputs are not effective. If serial interface is selected, the shift register and the counter are both reset. However, reset is always operated in any conditions of /CS1 and CS2.

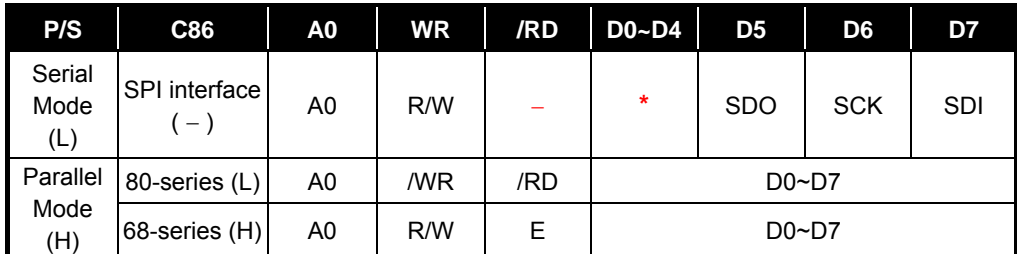

**Note: " \* "** Don't care ("High", "Low" or "Open")

**"**−**"** Indicates that it is fixed to either "High" (VDD) or "Low" (VSS)

www.DataSheet.in

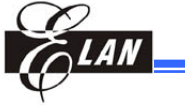

#### *7.1.2 Selecting the Interface Type*

The EPL09060 can be operated with serial interface (SPI) and parallel interface (80 series or 68-series) as selected by P/S pin.

#### *Serial Interface (SPI)*

When serial mode (PS = "L"), D6 (SCK) is used as serial clock input pin, D7 (SDI) is used as serial data input pin, D5 (SDO) is used as serial data output pin. When the LSI is active (/CS1="L", CS2="H"), serial data input (D7), serial clock input (D6) inputs and serial data output (D5) are enabled. The 8-bit shift register and 3-bit counter are reset to the initial condition when the chip is not selected. The data input/output from SDI/SDO terminal is MSB first as in the order of D7, D6…D0, and is latched at the rising edge of the serial clock SCK. Serial input data is display data when A0="H" and instruction when A0="L". The A0 input is read in and identified at the rising edge of the  $(8 \times n)$  serial clock pulse. Since the clock signal  $(D6)$  is easy to be affected by the external noise caused by the line length, the operation check on the actual machine is recommended.

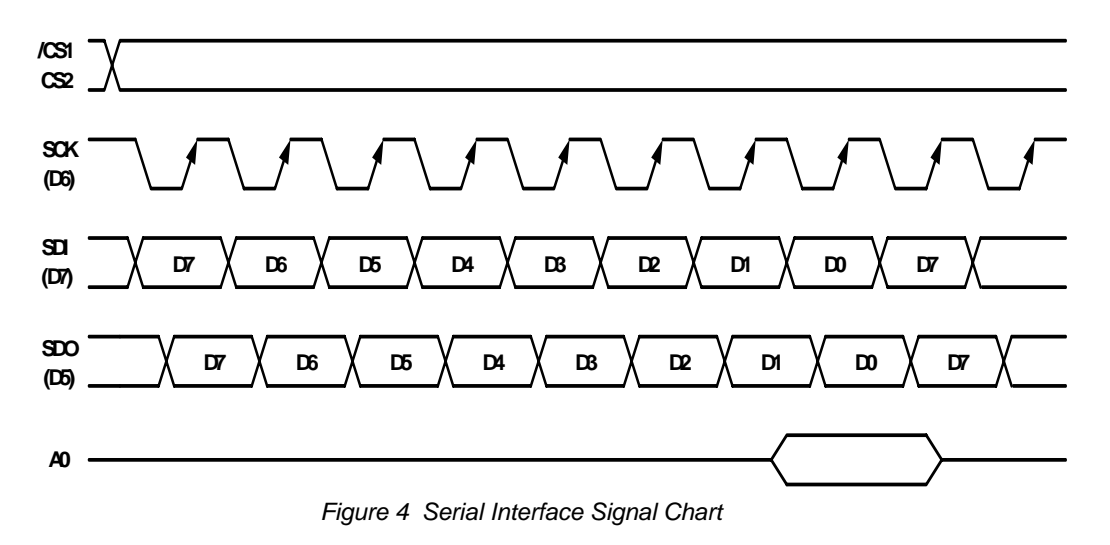

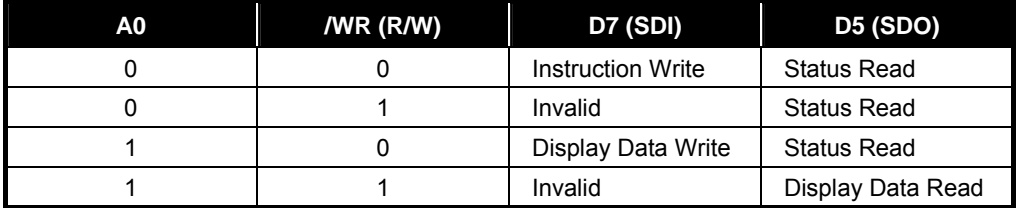

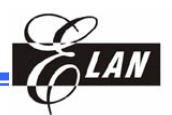

#### *Parallel Interface (8-bit Length)*

Parallel mode (8-bit length): When parallel input is selected (PS = "H"), D0~D7 can be connected directly to the 80-series or 68-series MPU by setting the C86 pin to high or low.

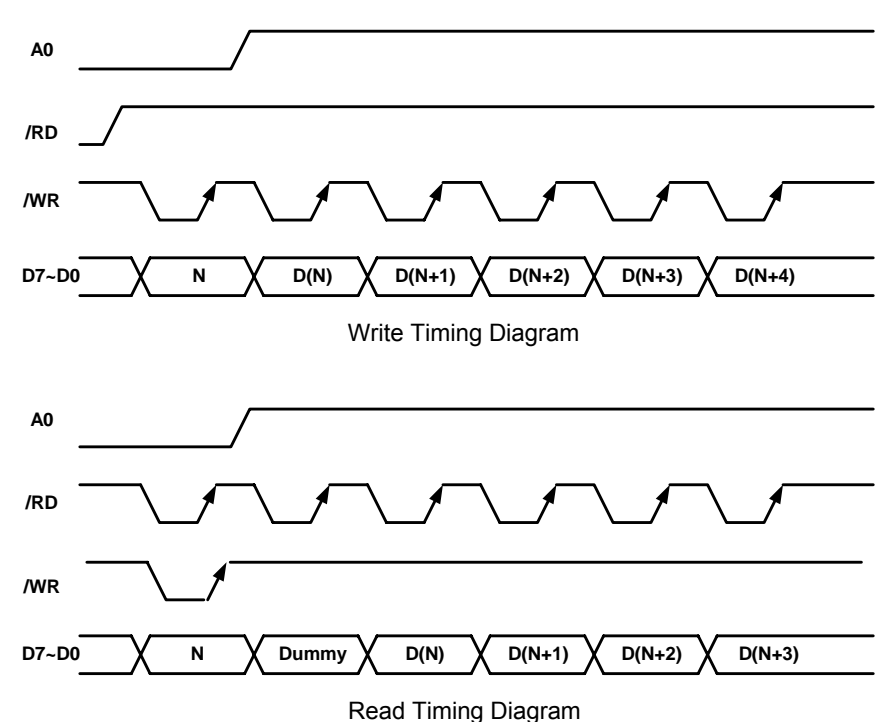

*Figure 5 Write and Read Timing Diagrams* 

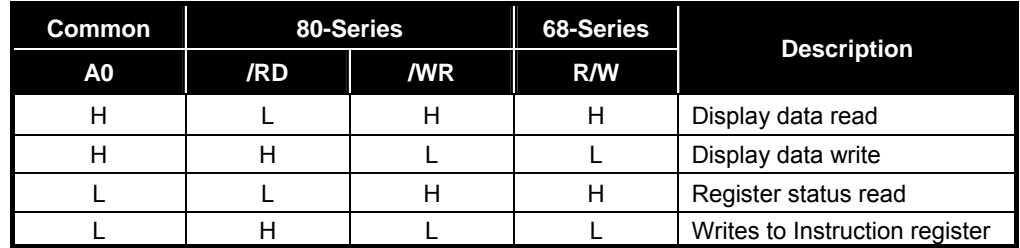

#### **7.2 Data Transfer**

The EPL09060 uses a bus holder and an internal data bus for data transfer with the MPU. When writing data from the MPU to the DDRAM, data is automatically transferred from the bus holder to the DDRAM. When reading data from the DDRAM to the MPU, the data for the initial read cycle is stored in the bus holder (dummy read) and the MPU reads this stored data from the bus holder for the next data read cycle.

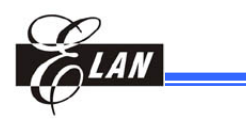

#### *7.2.1 Display Data RAM (DDRAM)*

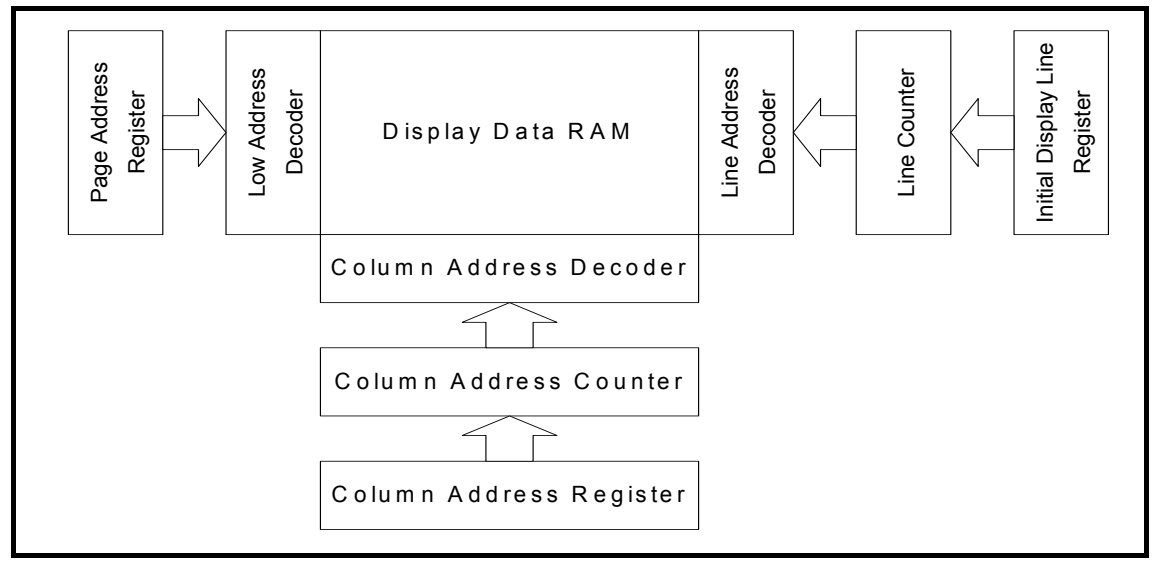

*Figure 6 Display Data RAM Diagram* 

The display data RAM (DDRAM) stores pixel data for the LCD. It is a 43-row  $\times$  102column addressable array. It is possible to access any required bit by specifying the page address and the column address. The 43 rows are divided into five pages of eight lines, one page with two lines (D0, D1) and the seventh page with a single line (D0 only).

Each bit in the Display Data RAM corresponds to each pixel of the LCD panel. Each bit in the Display Data RAM corresponds to each pixel of the LCD panel and controls the display by applying the following bit data.

When in Normal Display : On="1" , Off="0"

When in Inverse Display : On="0" , Off="1"

(Refer to "Inverse Display On/Off" instruction for more details.)

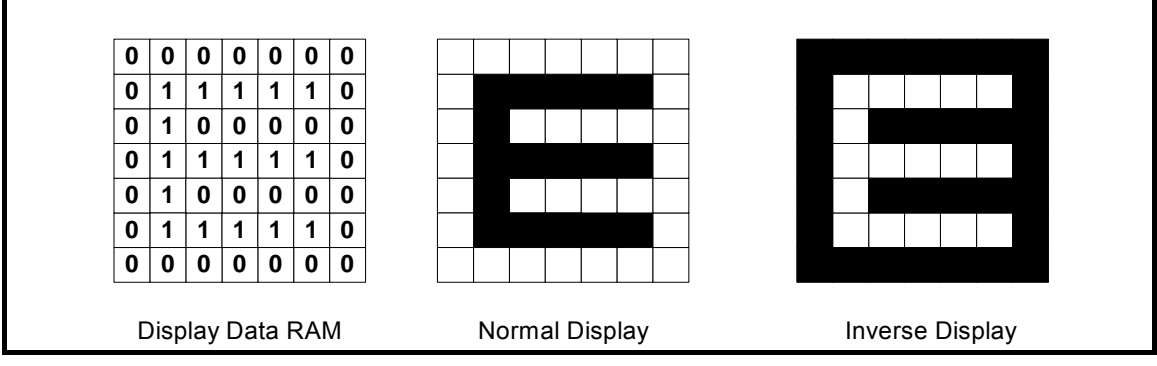

*Figure 7 Display Data RAM, Normal and Inverse Liquid Crystal Display Diagrams* 

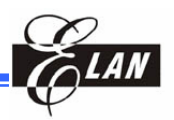

#### *7.2.2 Programmable Duty Ratio*

The duty ratio is selected by using the "Set Duty Ratio" instruction.

The common output circuits are shown in the following figure. They are separated into three shift registers and controlled by the "duty ratio register".

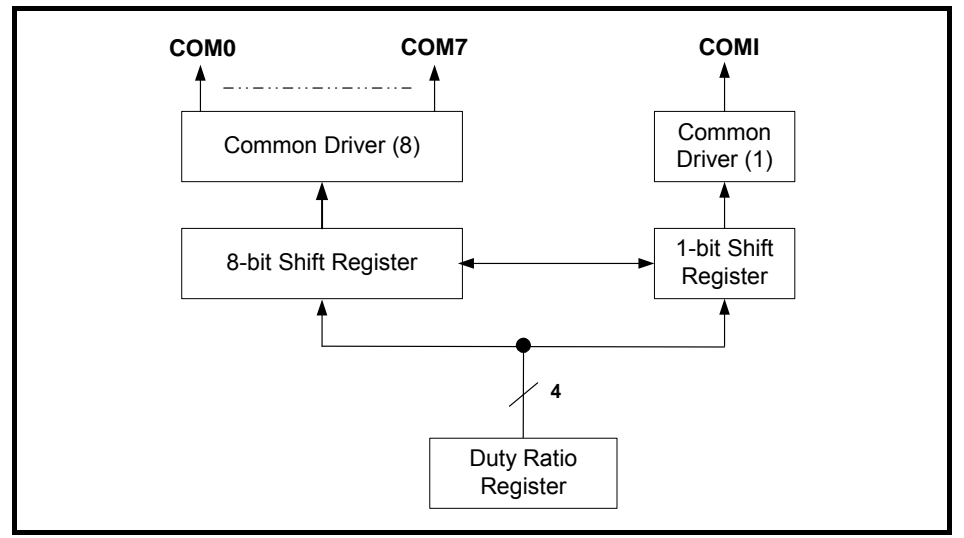

*Figure 8 Common Output Circuits* 

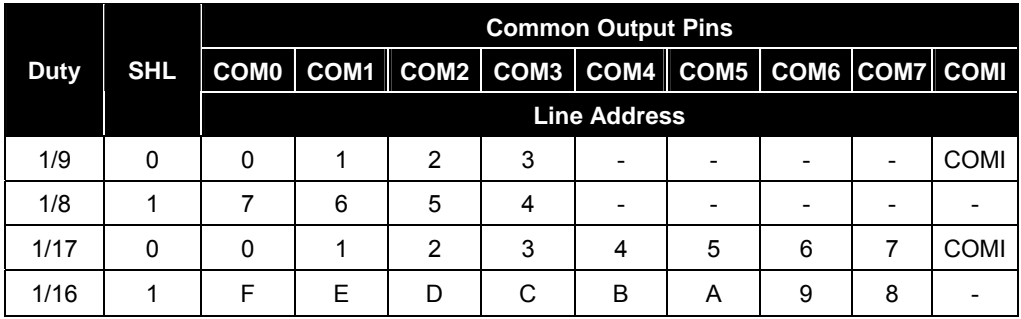

#### *Relationship between Duty Ratio and Common Output*

It should be noted that when using 1/16 duty (SHL=0), the MCU writes data to the LCD DRAM (Page 0: line addresses 0~7; Page 1: line addresses 8~15) and it will correspond to common output pins (Page 0: COM0~7; Page 1: COM34~41). But the EPL09060 have real output common pins COM0~7 and COMI, the others are invalid.

#### *Initial Display Line Register*

The initial display line register assigns a DDRAM line address which corresponds to COM0 by using the "Initial display line set" instruction. It is used not only for normal display but also for vertical display scrolling and page switching without changing the contents of the DDRAM. However, the 9th address for the icon display cannot be assigned for the initial display line address.

#### *Line Counter*

The line counter provides a DDRAM line address. It initializes its contents at the switching of frame reversal signal (FR (internal)), and also counts-up in synchronization with the common timing signal.

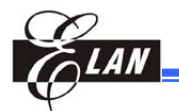

#### *Column Address Counter*

The column address counter is an 8-bit preset counter which provides a DDRAM column address, and is independent of page address register.

It will increment (+1) the column address whenever "display data read" or "display data write" instructions are issued. However, the incrementing of column address is stopped at column address 65H. The count-lock will be released by the "column address set" instruction again. The counter can inverts the correspondence between the column address and segment driver direction by means of "ADC select" instruction.

#### *Page Address Register*

The page address register provides a DDRAM page address. The Page Address 6 is used for icon display, and only D0 is valid.

#### **7.3 LCD Driver Circuits**

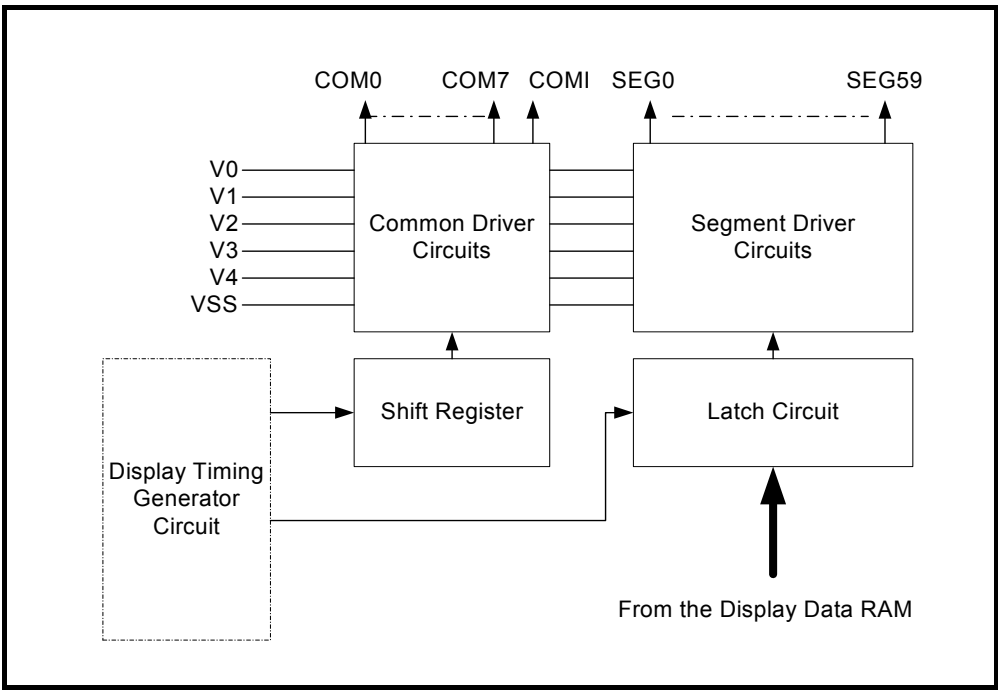

*Figure 9 LCD Driver Circuits* 

This driver circuit is configured by 8-common drivers, 60-segment drivers and 1-iconcommon driver. This LCD panel driver voltage depends on the combination of display data and FR (internal) signal.

#### *7.3.1 Display Data Latch Circuit*

The display data latch circuit is a latch that temporarily stores the display data that is output to the liquid crystal driver circuit from the display data RAM. "Display on/off", "Inverse display on/off" and "Entire display on/off" instructions control only the contents of this latch circuit, they cannot change the contents of the DDRAM.

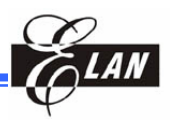

#### *7.3.2 Shift Register Circuit*

The circuit contains a 42-bit shift register to shift the turn-on data required for the LCD drive common signals and 1-bit shift register used for icon. The clock of this shift register is generated by display clock CL (internal).

Examples of 1/17 duty (ICON enable) driving waveform

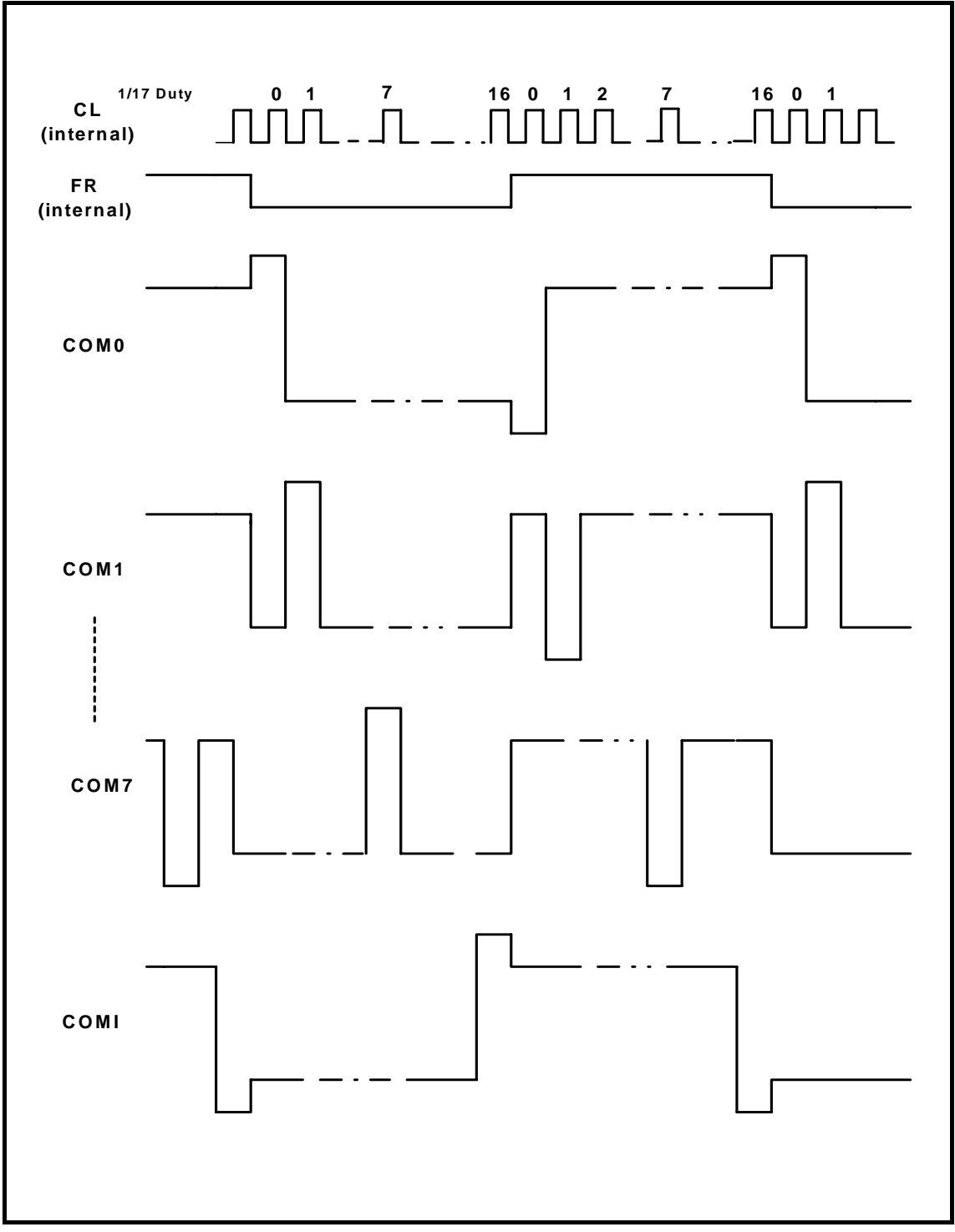

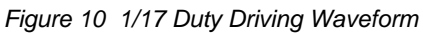

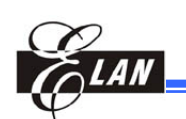

Examples of 1/16 duty (ICON disable) driving waveform

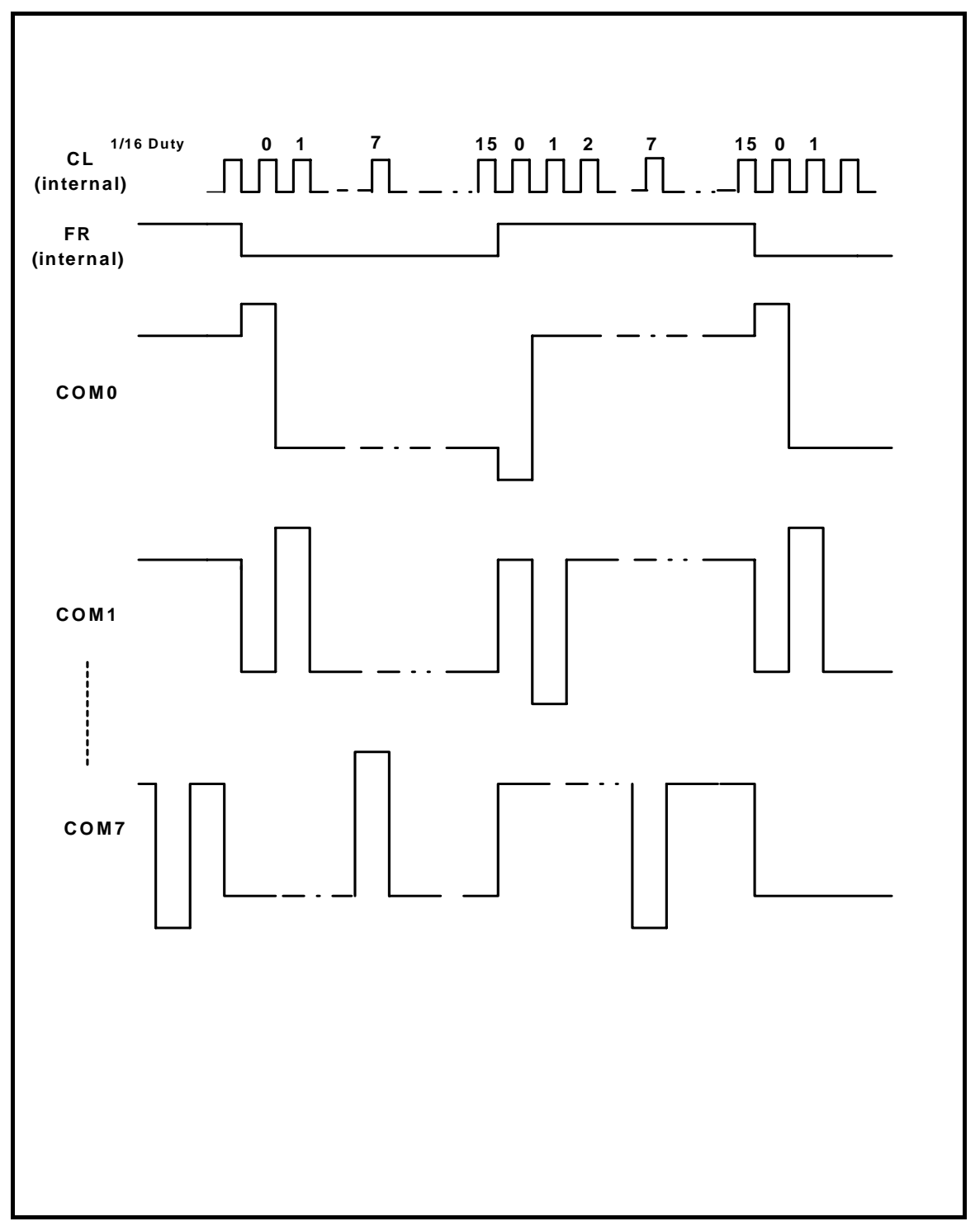

*Figure 11 1/17 Duty Driving Waveform* 

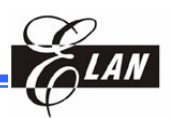

#### *7.3.3 Common Driver Circuit*

The Common driver circuit consists of nine drive circuits. One of the four LCD driving level is selected by the combination of FR (internal) and the data from the sift register.

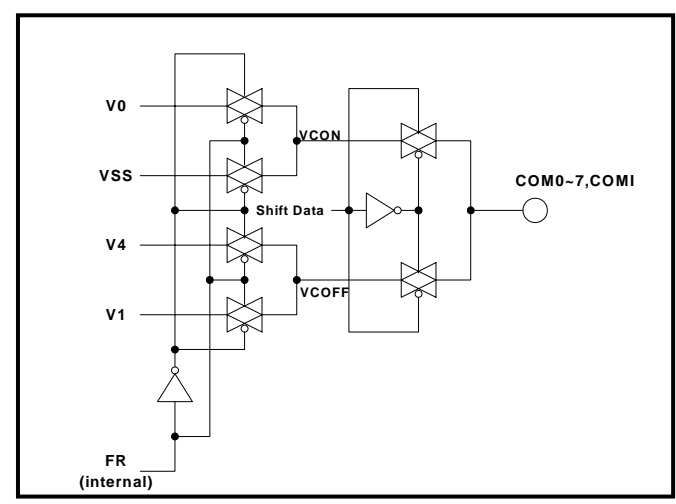

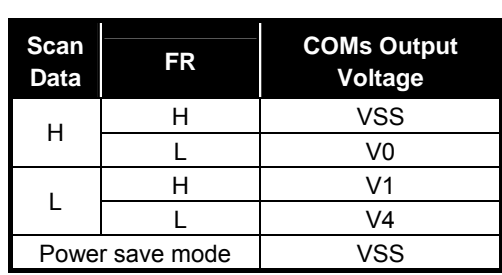

*Figure 12 Common Driver Circuit* 

#### *7.3.4 Segment Driver Circuit*

The Segment driver circuit consists of 60 driver circuits. One the four LCD driving level is selected by the combination of FR (internal) and the display data transferred from the latch circuit.

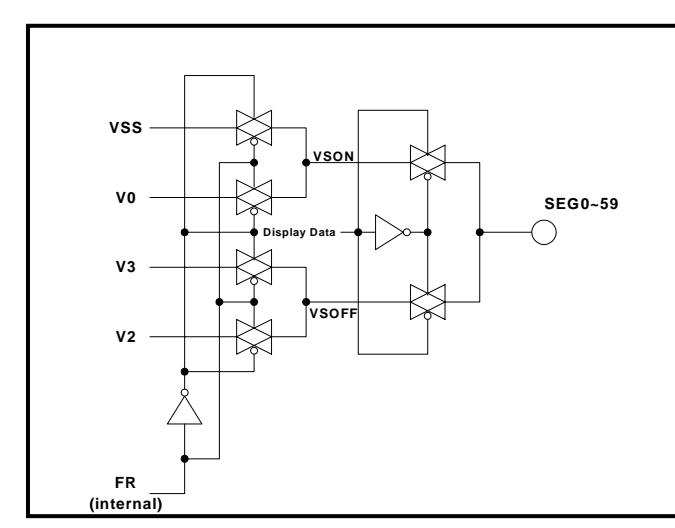

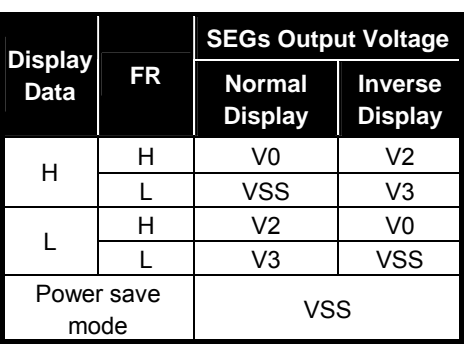

*Figure 13 Common Driver Circuit* 

#### *7.3.5 LCD Driving Waveform*

The following illustration is an example of how the common and segment drivers are attached to an LCD panel.

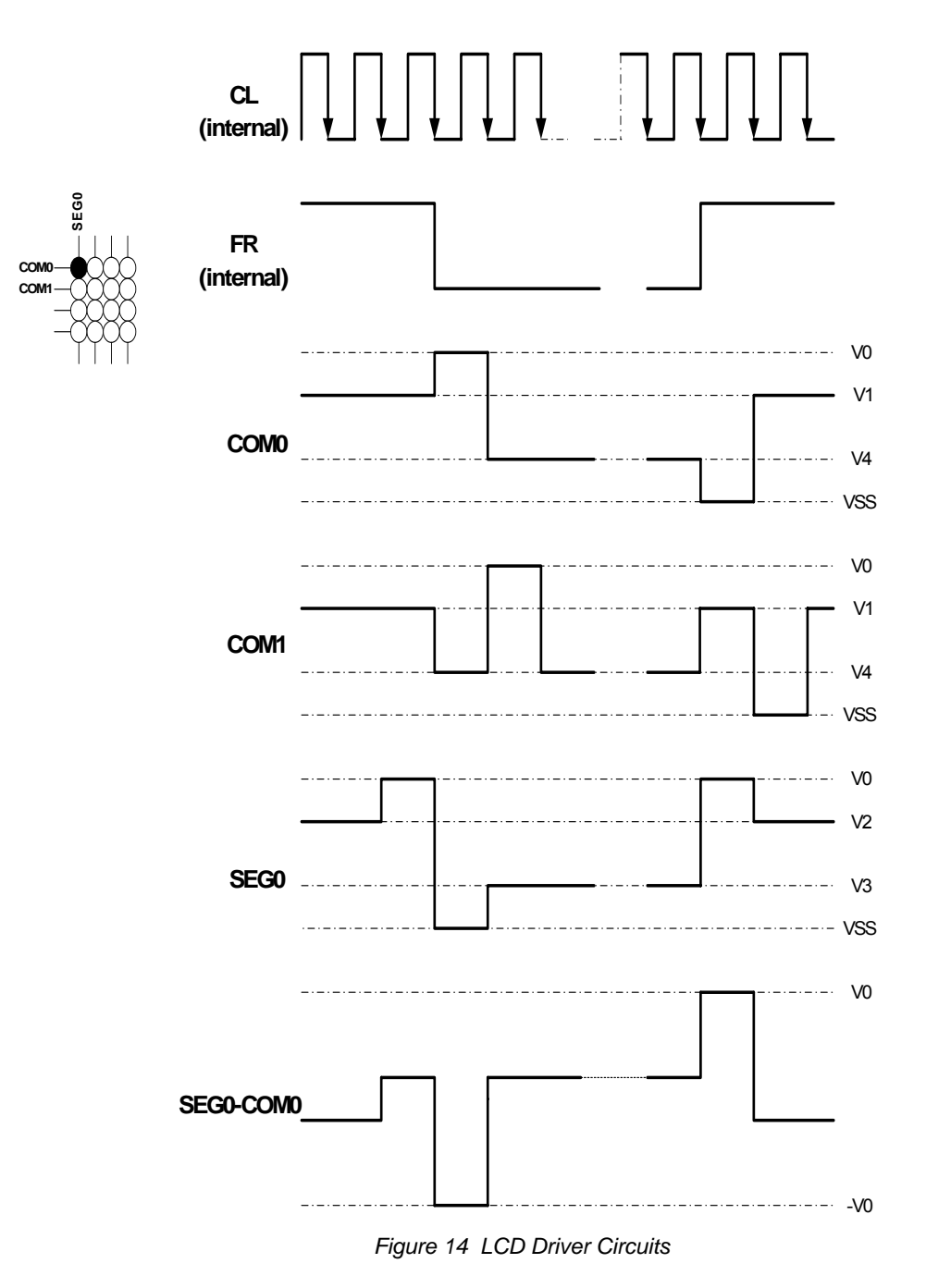

#### **EPL09060 9 COM/60 SEG LCD Driver**

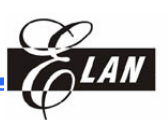

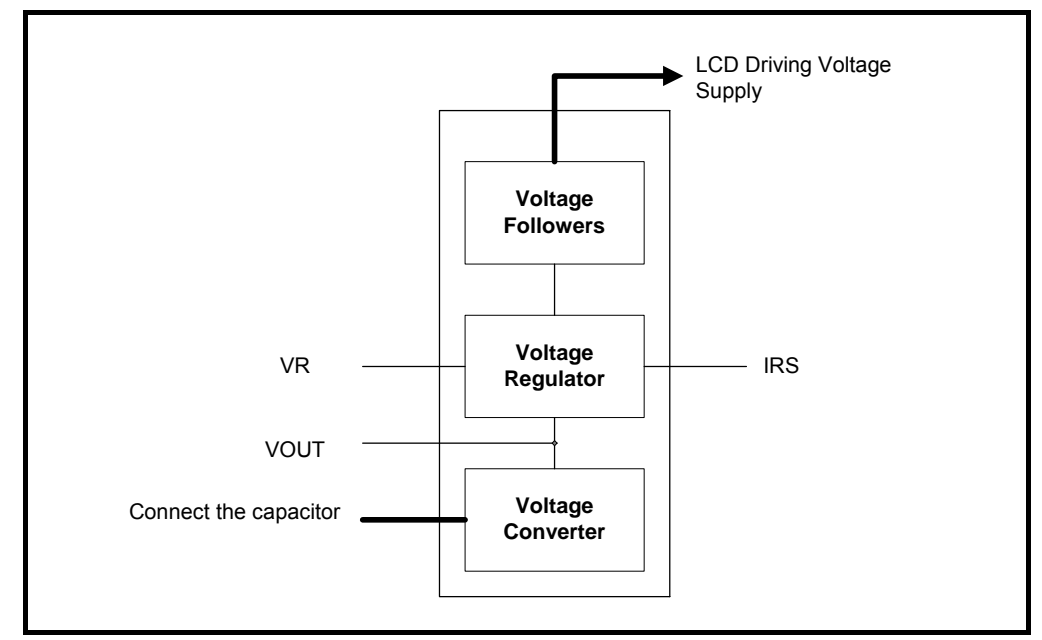

## **7.4 Internal Power Circuits**

*Figure 15 Internal Power Circuits* 

The internal power supply circuits can generate the voltage levels necessary to drive the liquid crystal driver circuits, with low power consumption and the least components. They comprise of voltage converter (V/C) circuits, voltage regulator (V/R) circuits, and voltage follower (V/F) circuits.

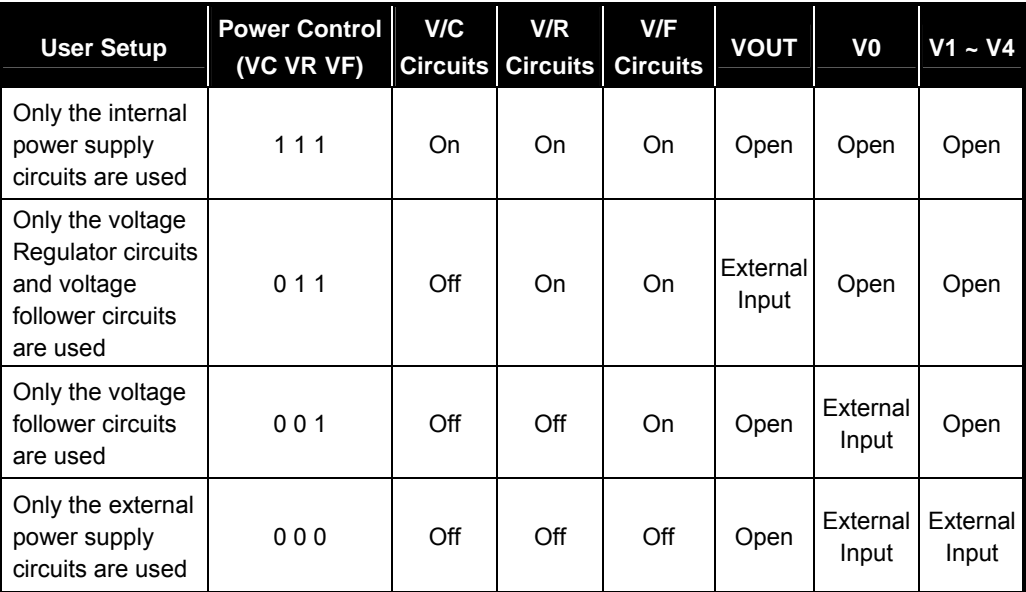

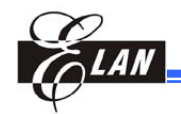

www.DataSheet.in

#### *7.4.1 Voltage Converter Circuits*

These circuits boost up the electric potential between VDD and VSS to 2 times toward the positive side and the boosted voltage is outputted from VOUT pin. The boosting magnitude of the internal booster circuit is selected by means of the capacitor connection (Refer to Figure 16 below). The internal oscillator is required to be operating when using this converter, since the divided signal provided from the oscillator is used for the internal timing of this circuit.

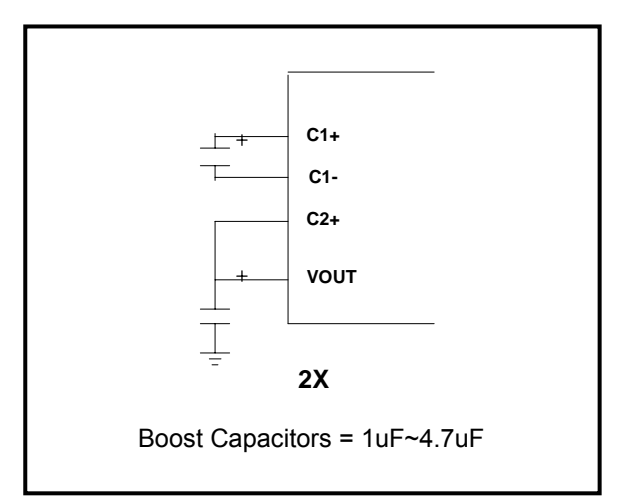

*Figure 16 Capacitor Connections* 

#### *7.4.2 Voltage Regulator Circuits*

The voltage regulator determines the LCD driving voltage V0, by adjusting resistors Ra and Rb, within the range of  $|V0|$  <  $|VOUT|$ . Since VOUT is the operating voltage of the operational-amplifier circuits, it is necessary to be applied either internally or externally. For Equation 1, V0 is determined by Ra, Rb and VEV. Ra and Rb are connected internally or externally through the IRS pin. VEV which is the electronic volume voltage, is determined by Equation 2, where the parameter α is the value selected by the instruction "Set Contrast Control Mode," within the range 0 to 63.

VREF, a constant voltage source is 2 V at TA=25°C.

#### **EPL09060 9 COM/60 SEG LCD Driver**

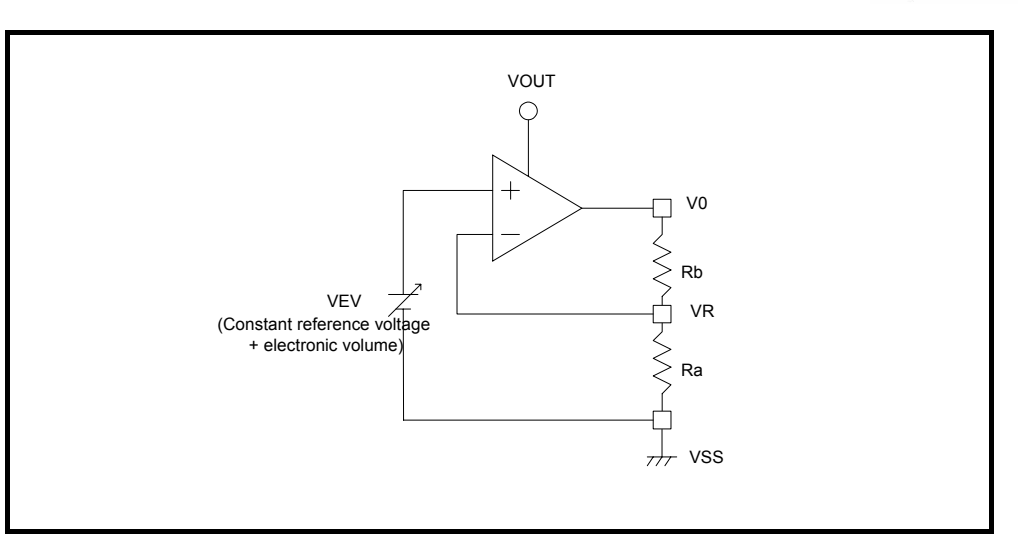

*Figure 17 Resistor Connections* 

$$
V0 = (1 + \frac{Rb}{Ra}) \times VEV
$$
............  
Equation 1

$$
VEV = (1 - \frac{(63 - \alpha)}{252}) \times VREF
$$
 .......Equation 2

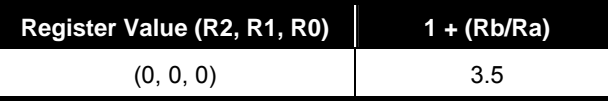

Refer to "Regulator Resistor Select" instruction for details.

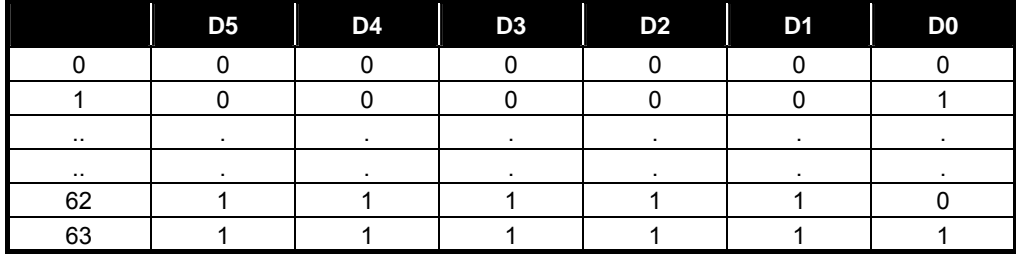

Refer to "Set Contrast Control Mode" instruction for details.

#### *Using Internal Resistors, Ra and Rb (IRS = "H")*

When the IRS pin is "H", resistor Ra is connected internally between VR pin and VSS, and Rb is connected between V0 and VR. V0 is determined by using the two instructions, "Regulator Resistor Select" and "Set Reference Voltage".

#### *Using External Resistors, Ra and Rb ( IRS = "L")*

When IRS pin is "L", it is necessary to connect the external regulator resistor Ra between VR and VSS, and Rb between V0 and VR.

For a particular liquid, the optimum VLCD can be calculated for a given multiplex rate. For a 1/9 duty ratio, the optimum operating voltage of the liquid can be calculated as:

$$
V_{LCD} = \frac{1 + \sqrt{9}}{\sqrt{2 \times \left(1 - \frac{1}{\sqrt{9}}\right)}} \times V_{th} = 3.464 \times V_{th}
$$

where Vth is the threshold voltage of the liquid crystal material used.

#### *7.4.3 Voltage Follower Circuits*

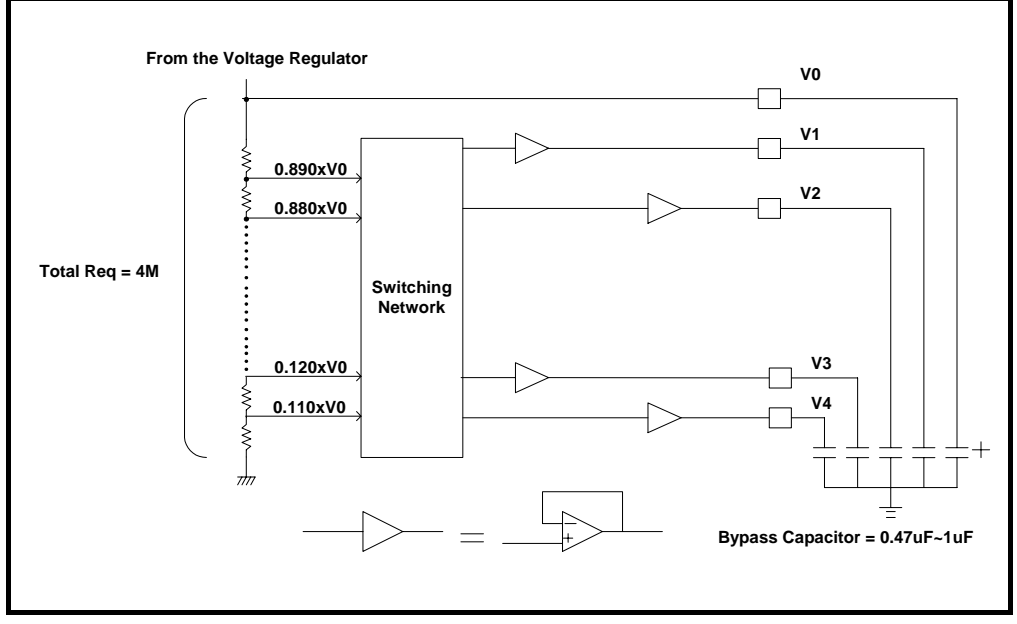

*Figure 18 OTP Voltage Follower* 

The VLCD voltage (V0) is resistively divided into four voltage levels (V1, V2, V3, V4), and those output impedance are converted by the voltage follower (OPA) to increase the drive capability. Total 6 levels LCD reference voltage (V0, V1, V2, V3, V4, VSS) is generated by the voltage follower circuits.

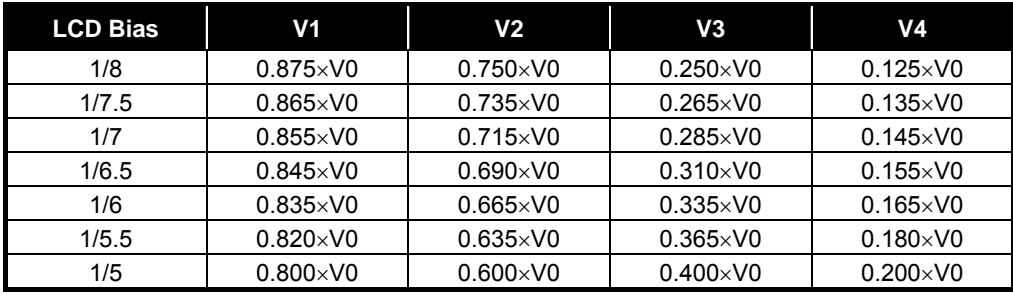

#### **EPL09060 9 COM/60 SEG LCD Driver**

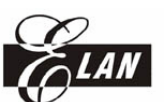

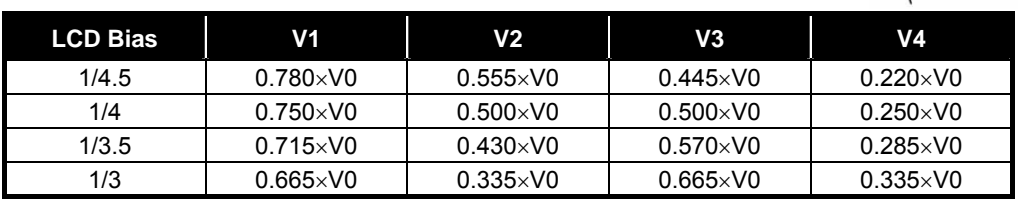

Different duty radio requires different bias level. For optimum bias level, BL can be calculated using the following equation:

$$
B_L = \frac{1}{\sqrt{Duty \ ratio} + 1}
$$

Changing the bias system from the optimum will have an effect on the contrast and viewing angle.

The LCD Bias affects the display quality. But to reduce the current consumption, an unsuitable bias may be selected. Hence, the LCD Bias could be selected by "Select LCD bias" instruction.

#### *7.4.4 Oscillator*

The on-chip RC type oscillator provides the display clock and voltage converter timing clock. It has low power consumption and its frequency is nearly independent of VDD.

When "CLS"="H", the oscillator circuit is enabled. When CLS="L", the oscillator is stopped, and the oscillator clock has to be input to the OSC pin.

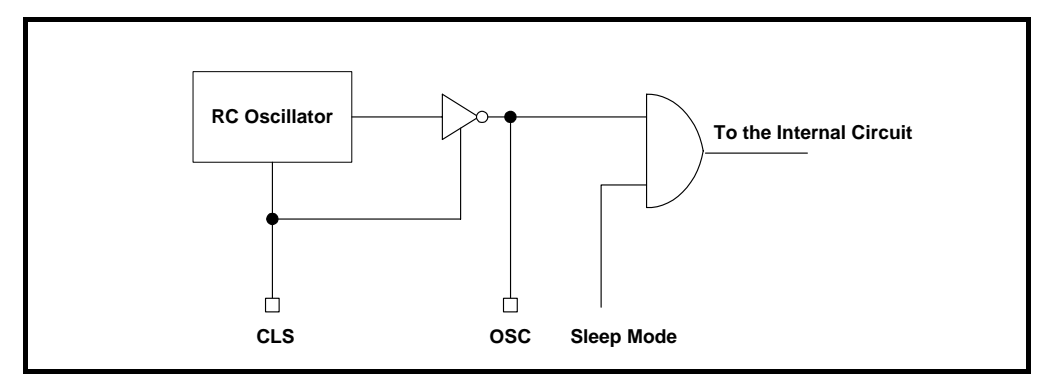

*Figure 19 RC Oscillator* 

#### *7.4.5 Oscillator Frequency*

The EPL09060 contains an RC oscillator. The frame frequency  $(f_{FM})$  is derived from the RC circuit's oscillation frequency ( $f_{\rm OSC}$ ) by giving it an appropriate value. The relationship between the oscillation frequency ( $f_{\rm OSC}$ ), display clock frequency ( $f_{\rm CL}$ ) and the frame frequency  $(f_{FM})$  is shown below.

The  $f_{\rm osc}$  could be selected from an internal or external oscillator via the CLS pin,  $f_{\rm CL}$ could be selected via "Set display clock CL frequency" instruction, and frame frequency could be calculated using the following equation.

 $f_{CL}$  = (Duty ratio)  $\times$  (Frame frequency)

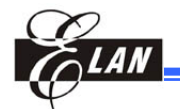

#### *7.5 Reset Circuit*

When the /RES input comes to the "L" level, this LSI returns to its default state. The default settings are as follows:

- Display OFF
- Normal display
- ADC select: Normal (ADC select instruction  $D0 = "L")$
- $\blacksquare$  SHL select: Normal (SHL select instruction D3 = "L")
- Power Control Register:  $(D2, D1, D0) = (0, 0, 0)$
- Serial interface internal register data clear
- Duty ratio =  $1/43$ ,  $(D3\neg D0) = (1, 1, 0, 1)$
- $\blacksquare$  CL frequency Register (D4, D3, D2, D1, D0) = (0, 0, 0, 0, 1, 1)
- LCD power supply bias level =  $(1/8)$ ,  $(D3~D0) = (1, 0, 1, 0)$
- Entire display OFF (Entire display instruction  $D0 = "L")$
- Power saving clear
- Modify-Read OFF
- $\blacksquare$  Display initial line set to first line : 0
- Column address set to Address : 0
- Page address set to Page : 0
- V0 voltage regulator internal resistor ratio set mode clear: (R2, R1, R0) = (0, 0, 0)
- Contrast control set mode clear
- Contrast control register : (D5, D4, D3, D2, D1,D0) = (1, 0, 0, 0, 0, 0)

#### **NOTE**

*After issuing the command "reset", the registers "Duty ratio" and "bias" must be set with a suitable value.* 

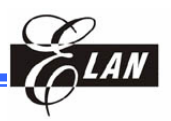

# **8 Control Register**

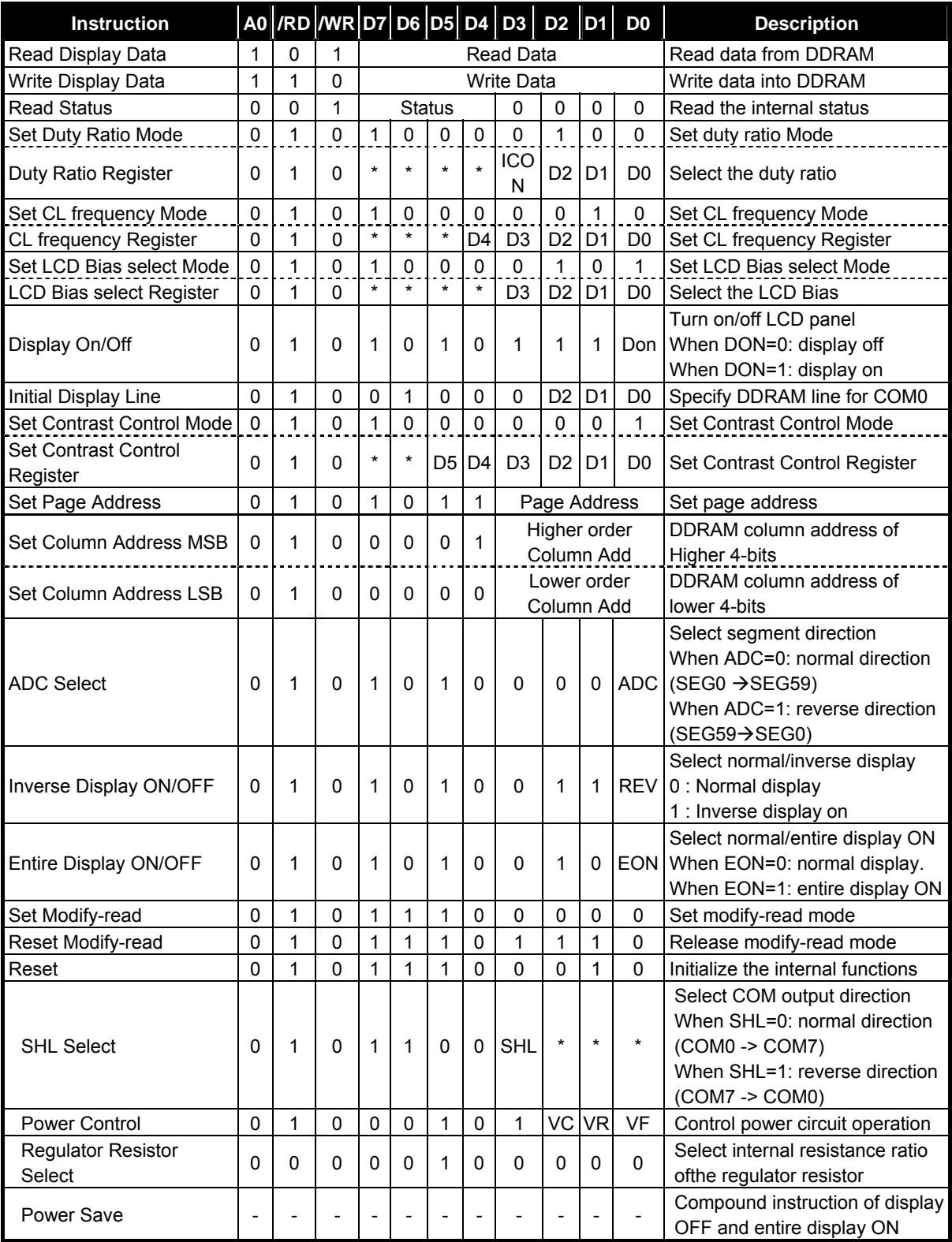

**Note: \* :** Don't care

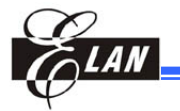

#### *Read Display Data*

The 8-bit data from the display data RAM specified by the column address and page address can be read by this instruction. As the column address is automatically incremented by 1 after each instruction execution, the microprocessor can continuously read data from the addressed page.

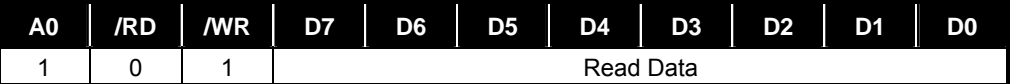

#### *Write Display Data*

The 8-bit display data from the microprocessor can be written to the RAM location specified by the column address and page address. After writing the display data, the column address is automatically incremented so that the microprocessor can continuously write data to the addressed page.

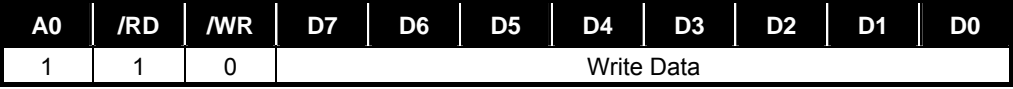

#### *Read Status*

This instruction reads out the internal status regarding "ADC select", "Display On/Off" and "Reset".

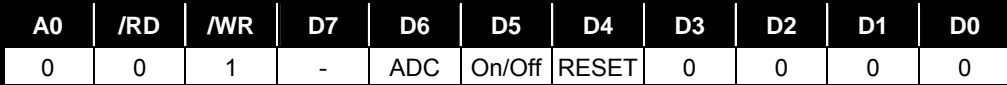

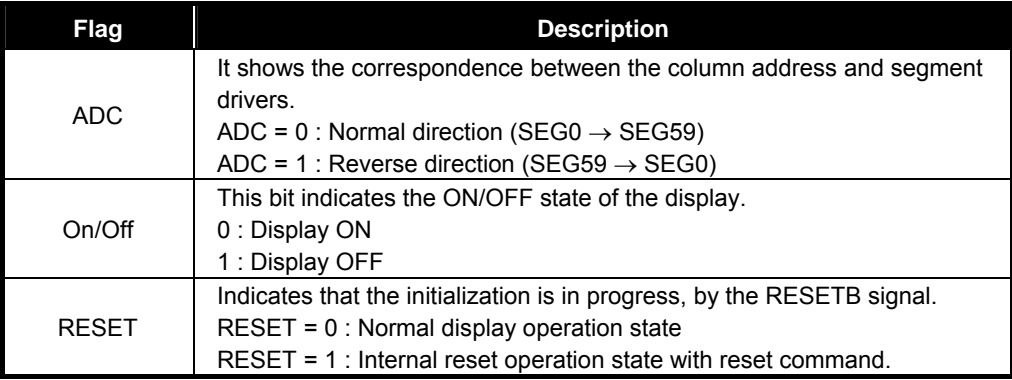

#### *Set Duty Ratio (Two-Byte instruction)*

The first instruction sets the duty ratio mode, the second one updates the contents of the duty ratio register. After the second instruction, the set duty mode is released. The LSI cannot accept any instructions except the "Set duty ratio register" during the set duty ratio mode.

#### *Set Duty Ratio Mode (First Instruction)*

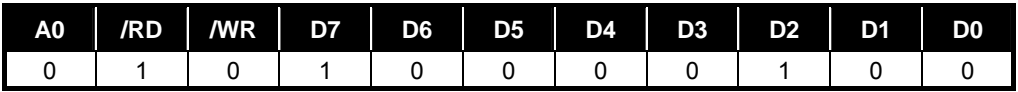

#### **EPL09060 9 COM/60 SEG LCD Driver**

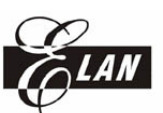

#### *Set Duty Ratio Register (Second Instruction)*

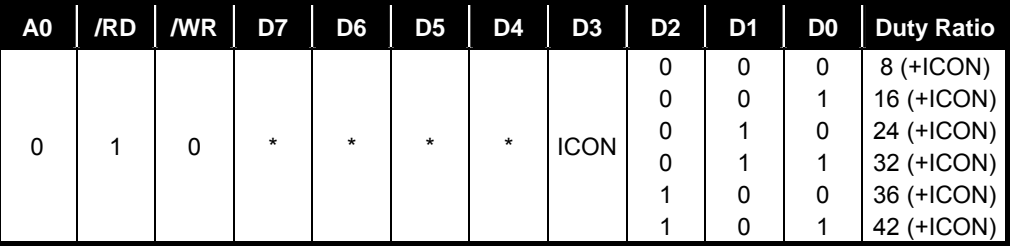

**Note: "\*"** means "Don't care"

ICON: "0" Disable COMI (icon display) pin

"1" Enable COMI (icon display) pin

#### *Set Display Clock CL Frequency (Two-Byte Instruction)*

The display clock CL affects the current consumption and the frame frequency affects the flicker, so fine adjustment is required for the display clock CL (internal) and the frame frequency.

#### *Set CL Frequency Select Mode (First Instruction)*

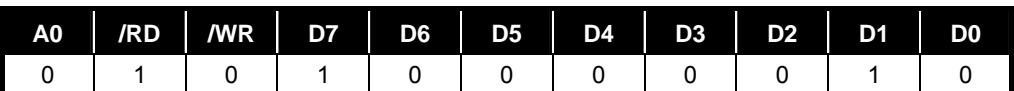

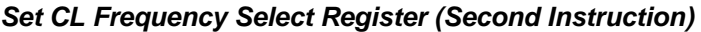

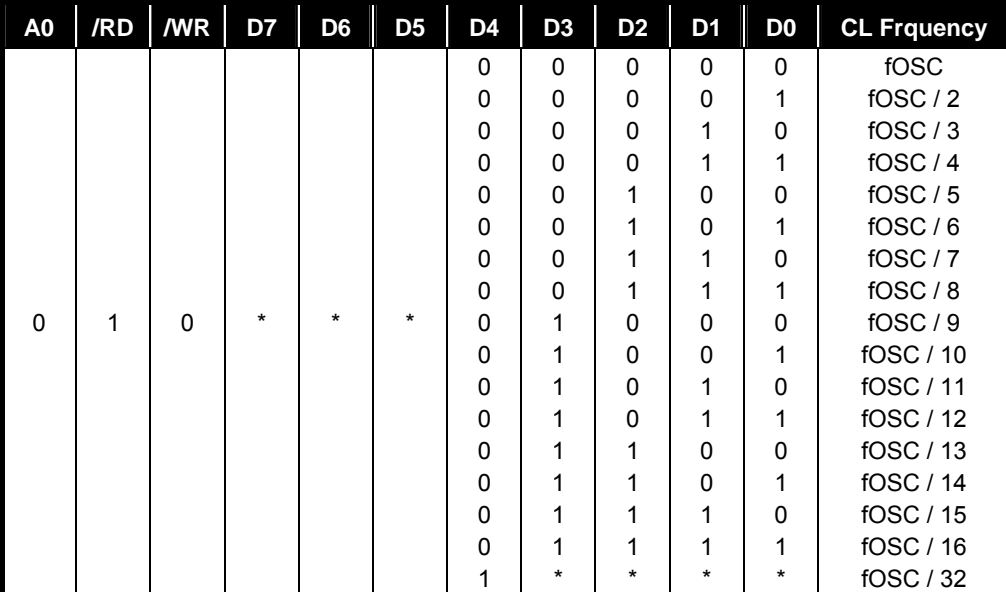

**Note: "\*"** means "Don't care"

#### *Select LCD Bias (Two-Byte Instruction)*

This instruction selects the LCD bias ratio of the voltage required for driving the LCD.

Set LCD Bias Select Mode (First Instruction)

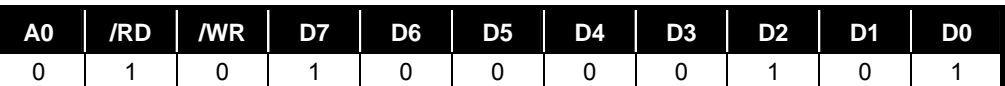

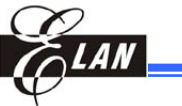

Set LCD Bias select Register (Second instruction)

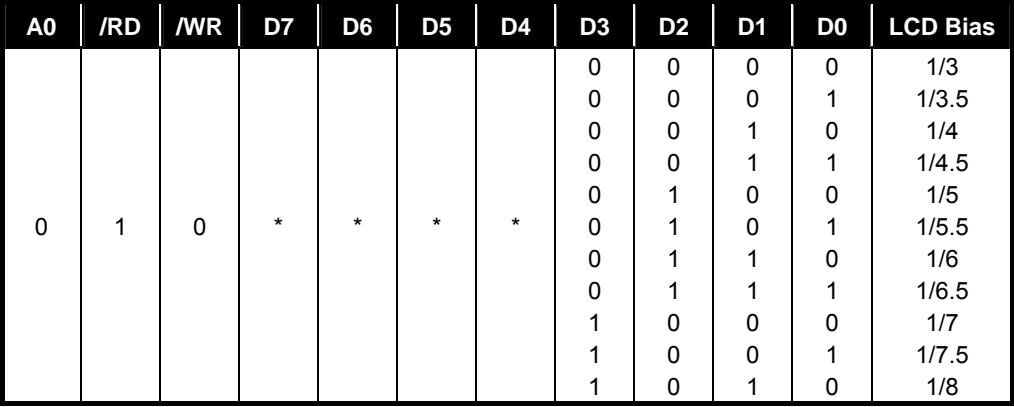

**Note: "\*"** means "Don't care"

#### *Display ON/OFF*

This instruction is used to control the turning on or off of the LCD panel, regardless of the contents of the DDRAM.

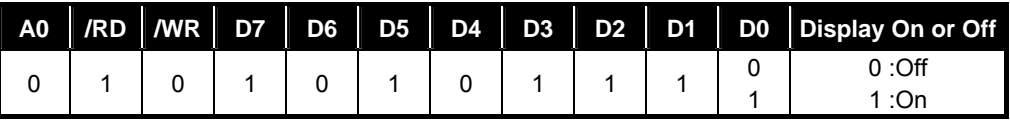

#### *Initial Display Line*

This instruction sets the line address of the display RAM to determine the initial display line. The initial display line corresponds to COM0. The display area read from the display data RAM corresponds to the number of the lines set by the Duty select command.

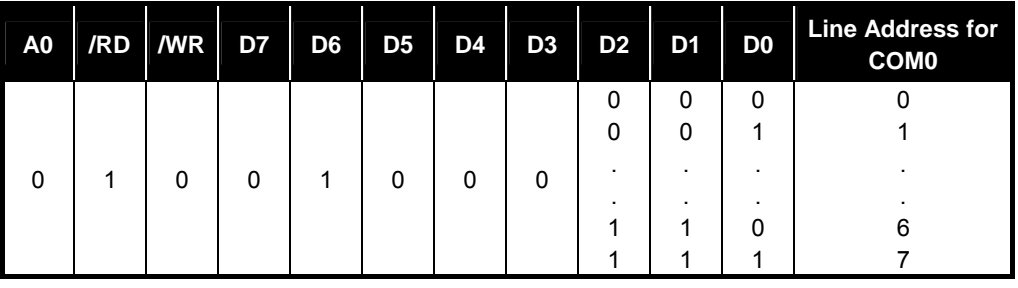

#### *Electronic Contrast Control Set (Two-Byte instruction)*

The first instruction sets the contrast control mode, the second one updates the contents of the contrast control register. After the second instruction, the contrast control mode is released. The LSI cannot accept any instructions except for the "Set Contrast Control Register" during the Contrast Control Mode.

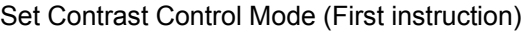

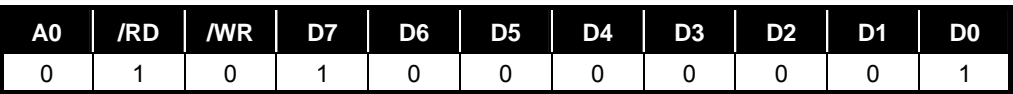

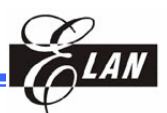

#### Set Contrast Control Register (Second instruction)

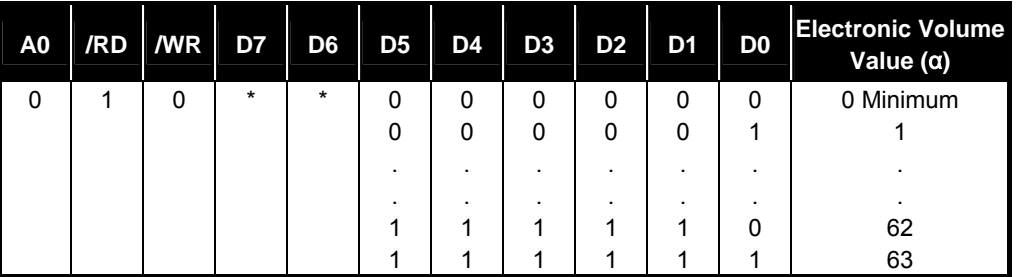

#### *Set Page Address*

This instruction sets the page address of the display data RAM from the microprocessor into the page address register. It is possible to access any required bit in the display data RAM by specifying the page address and the column address.

Along with the column address, the page address defines the address of the display RAM used to write or read the display data. Changing the page address does not affect the display status. Page 6 is assigned for the icon display. Only D0 is valid.

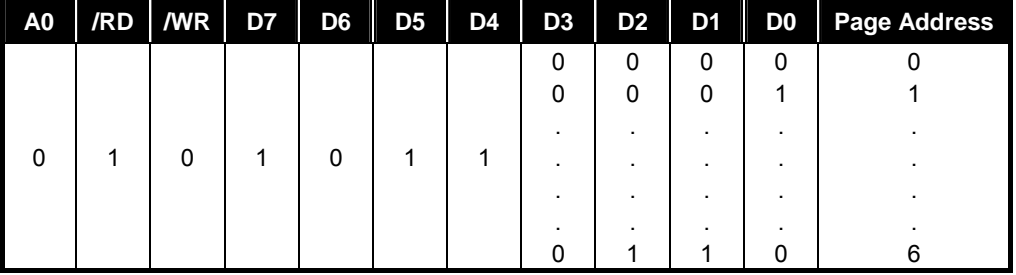

#### *Set Column Address*

This instruction sets the column address of the display data RAM from the microprocessor into the column address register. When accessing the display data RAM from the MPU, the column address is incremented. The incrementing of the column address is stopped at address 65H.

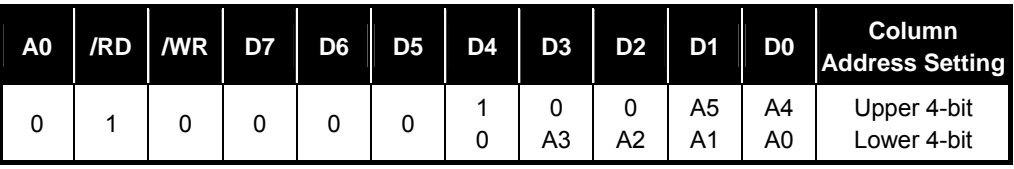

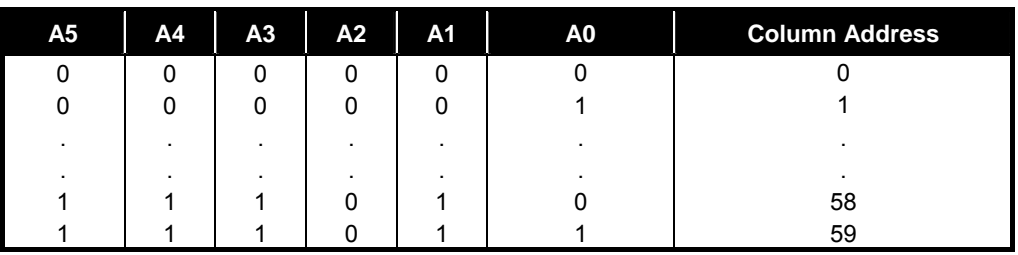

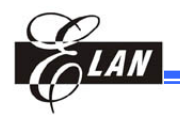

#### *ADC Select*

This instruction selects the segment driver direction. Normal or reverse can be selected in the correlation between the display data RAM column address and the segment output terminal.

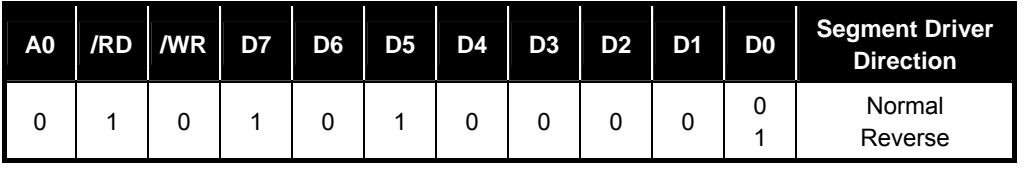

D0 = 0 Normal Column addresses 00H to 3BH corresponds to segment outputs 0 to 59.

D0 = 1 Reverse Column addresses 2AH to 65H corresponds to segment outputs 59 to 0.

#### *Inverse Display ON/OFF*

This instruction is used to invert the display status on the LCD panel without rewriting the contents of the display data RAM.

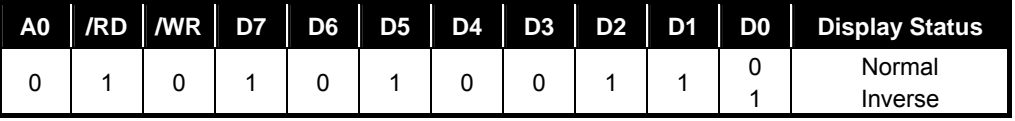

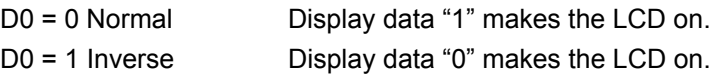

#### *Entire Display ON/OFF*

This instruction forces the whole LCD points to be turned on regardless of the contents of the display data RAM. At this time, the contents of the display data RAM will be retained. This instruction has priority over the Reverse Display On/Off instruction.

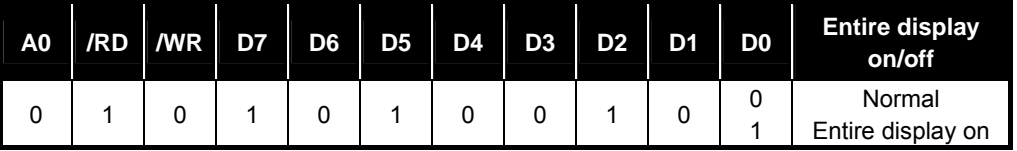

#### *Set Modify-Read*

This instruction stops the automatic increment of the column address by the Read Display Data instruction, but the column address is still incremented by the Write Display Data instruction. This instruction can reduce the load of the MPU, during the display, the data in a specific DDRAM area is repeatedly changed for cursor blinking or others. This mode is canceled by the Reset Modify-read instruction.

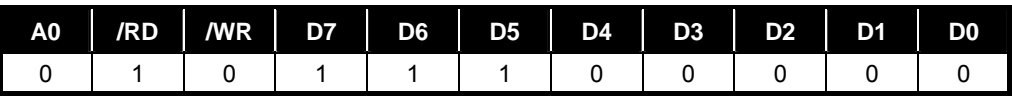

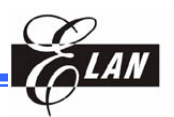

#### *Reset Modify-Read*

This instruction cancels the Modify-read mode. The column address of the display data RAM returns to the address before the Read Modify Write is executed.

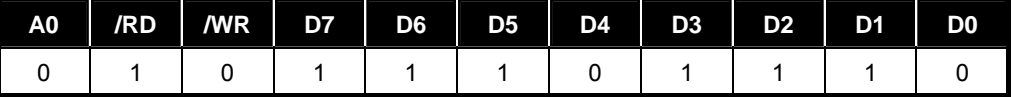

#### *Reset*

This instruction resets the initial display line, column address, page address, and the common output status is reset to their initial status, but does not affect the contents of display data RAM. This instruction cannot initialize the LCD power supply, which is initialized by the /RES pin.

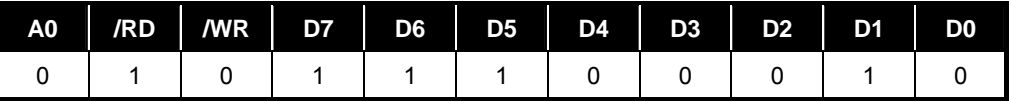

Reset status by "Reset" instruction:

Read modify write off

Initial display line address : (00)H

Column address : (00)H

Page address : (0) page

SHL select : Normal mode (D3=0)

Regulator resistor select register: (R2, R1, R0) = (0, 0, 0)

Sets contrast control set mode off and contrast control register : (20)H

#### *SHL Select*

COM output scanning direction is selected by this instruction which determines the LCD driver output status.

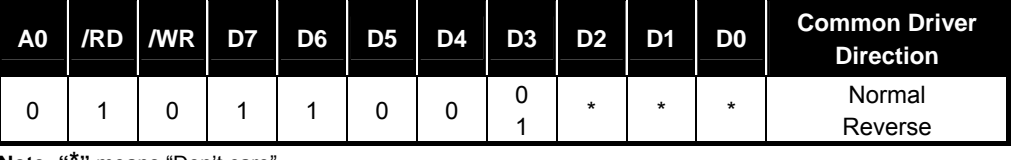

**Note: "\*"** means "Don't care

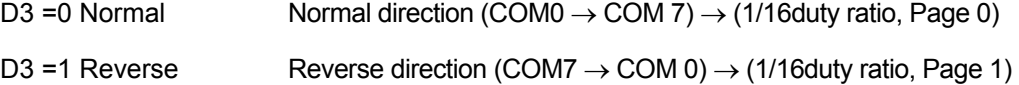

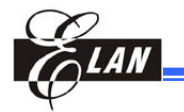

#### *Power Control*

Selects one of eight power circuit functions by using the 3-bit register. An external power supply and part of internal power supply functions can be used simultaneously.

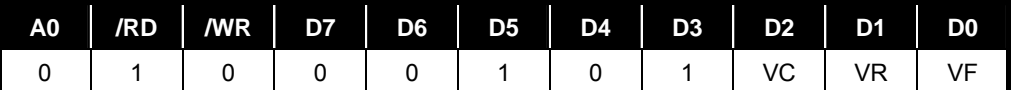

VC: Voltage converter

VR: Voltage regulator

VF: Voltage follower

0: Off 1: ON

#### *Regulator Resistor Select*

Selects the resistance ratio of the internal resistor used in the internal voltage regulator. See the voltage regulator section in power supply circuit for more details.

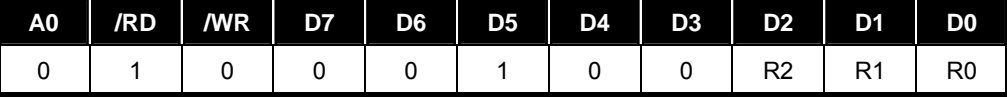

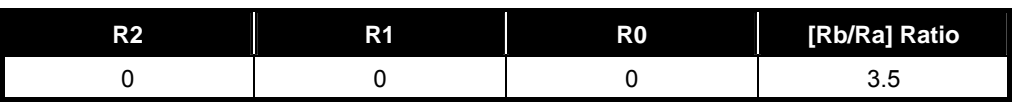

#### *Power Save (Compound Instruction)*

The current consumption can be greatly reduced by entering the power save status and inputting the "Entire Display ON" instruction while the display is in OFF mode. According to the status in static indicator mode, power save is entered through one of two modes (sleep and standby mode). Power Save mode is released by the "Display ON" & "Entire Display OFF" instructions.

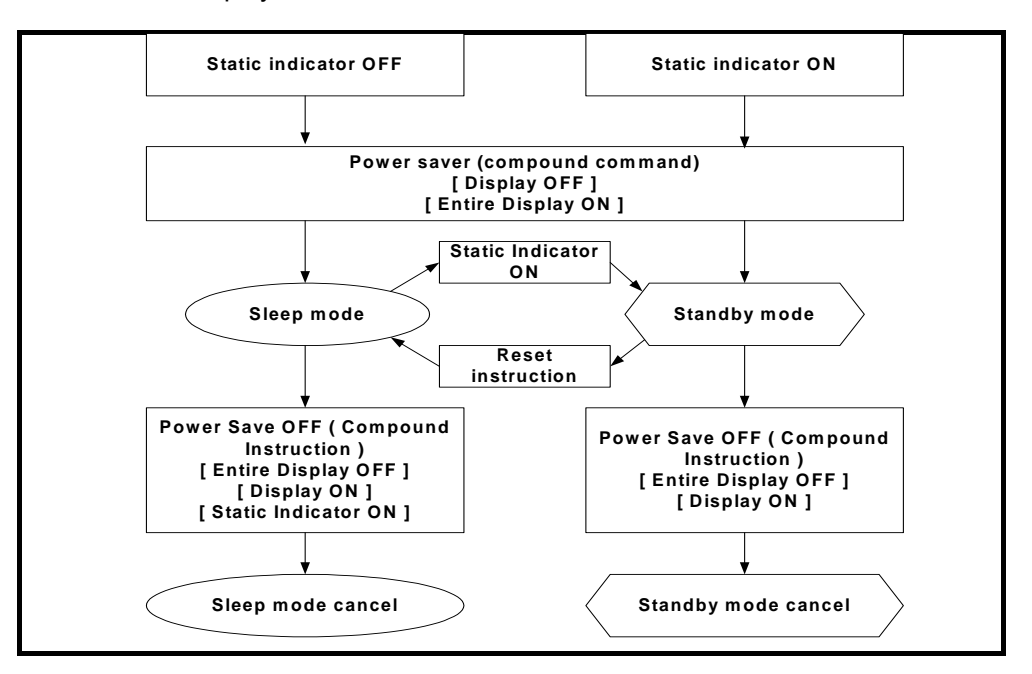

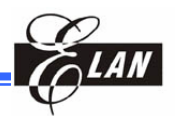

#### *Sleep Mode*

This stops all operations in the LCD display system, and as long as there are no accesses from the MPU, the current consumption is reduced to a value near the static current. The internal modes during sleep mode are as follows:

The oscillator circuit and the LCD power supply circuit are stopped.

All liquid crystal drive circuits are stopped, as well as the segment and common driver output VSS level.

When a "static indicator on" instruction is issued in the sleep mode, the LSI goes into the standby mode.

#### *Standby Mode*

All operations of the dynamic LCD display section are stopped, only the static display circuits for the indicators operate and hence the current consumption will be the minimum necessary for static drive. The internal conditions in the standby state are as follows:

The power supply circuit for LCD drive is stopped. The oscillator circuit will still be operating.

The LCD drive circuits for dynamic display are stopped and the segment and common driver outputs will be at the VSS level. The static display section will still be operating.

When a reset instruction is issued in the standby mode, the LSI goes into a sleep mode.

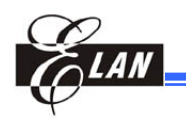

# **9 Application Information**

#### **9.1 Instruction Procedure Examples**

#### *9.1.1 Initial Setup*

(From power application to display ON using internal power supply circuits)

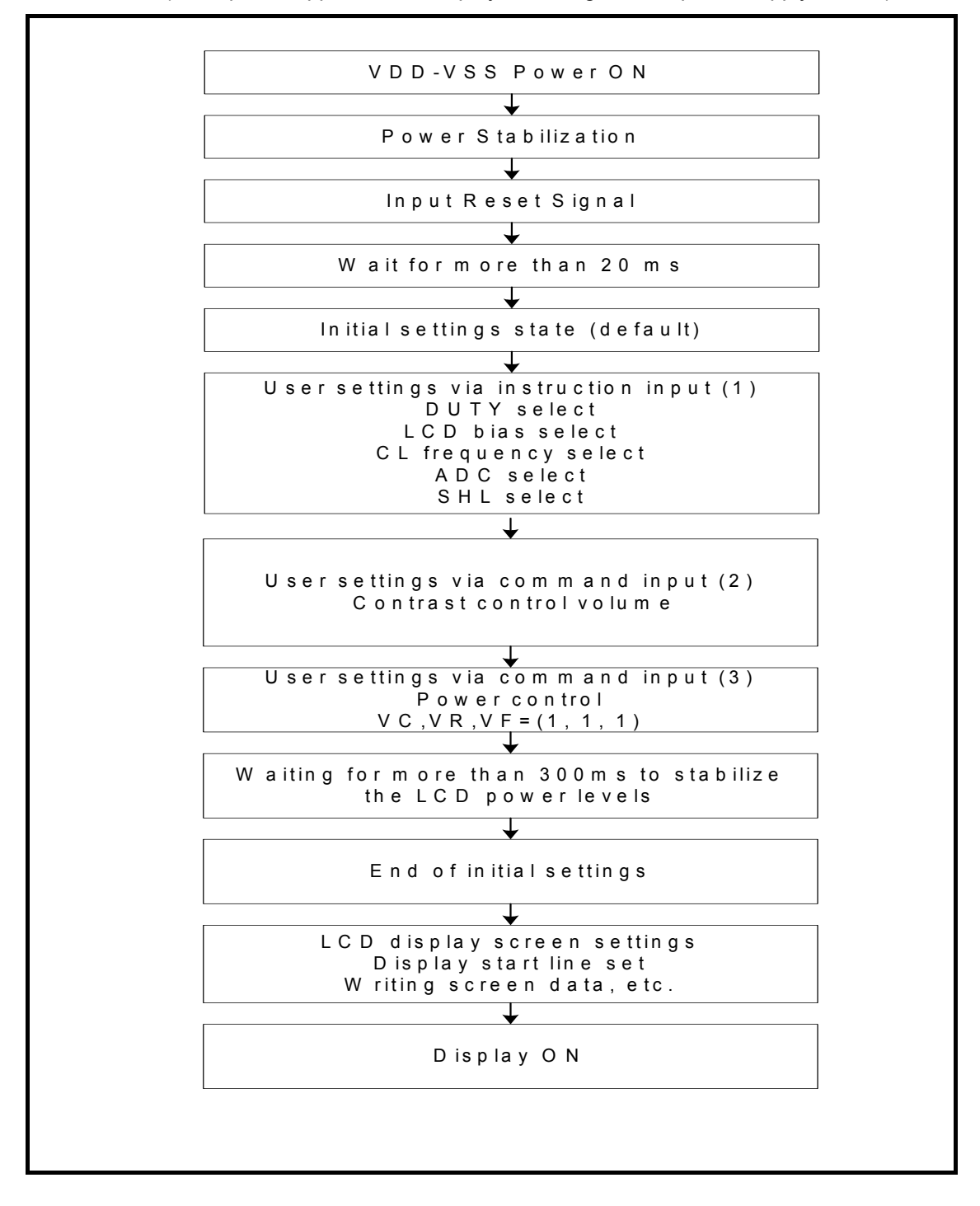

#### **EPL09060 9 COM/60 SEG LCD Driver**

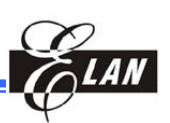

The "Modify-read" sequence

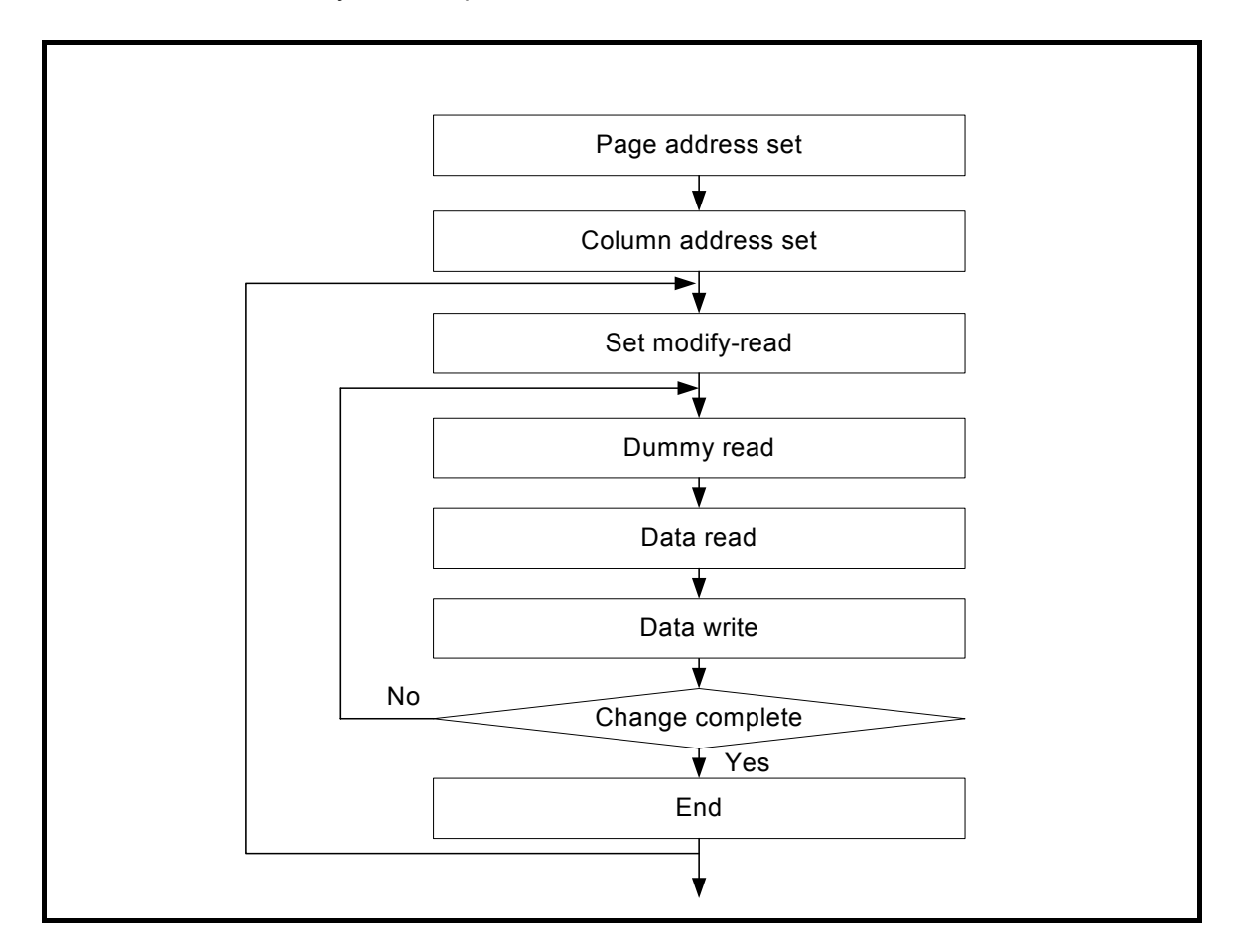

The "External oscillator input" sequence

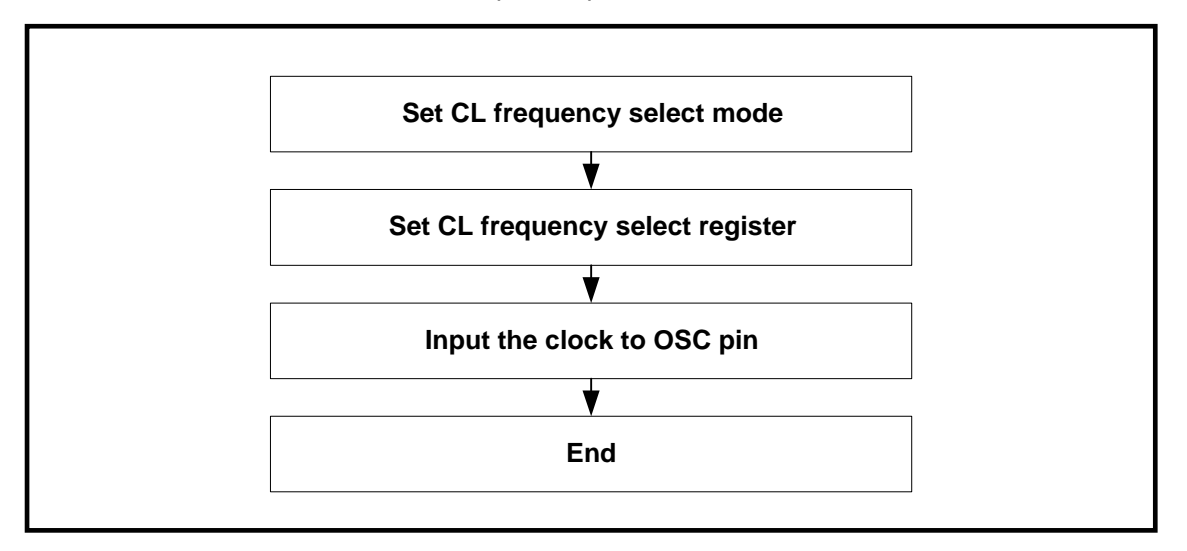

#### **EPL09060 9 COM/60 SEG LCD Driver**

#### PROGRAM EXAMPLES

Use Elan Risc II MCU assembly

;\*\*\*\*\*\*\*\*\*\*\*\*\*\*\*\*\*\*\*\*\*\*\*\*\*\*\*\*\*\*\*\*\*\*\*\*\*\*\*\*\*\*\*\*\*\*\*\*\*\*\*\*\*\*\*\*\*\*\*\*\*\*\*\*\*\*\*\*\*\*\*\*\*\*

#### **; Initialization Setting Example of EPL09060**

;\*\*\*\*\*\*\*\*\*\*\*\*\*\*\*\*\*\*\*\*\*\*\*\*\*\*\*\*\*\*\*\*\*\*\*\*\*\*\*\*\*\*\*\*\*\*\*\*\*\*\*\*\*\*\*\*\*\*\*\*\*\*\*\*\*\*\*\*\*\*\*\*\*\*

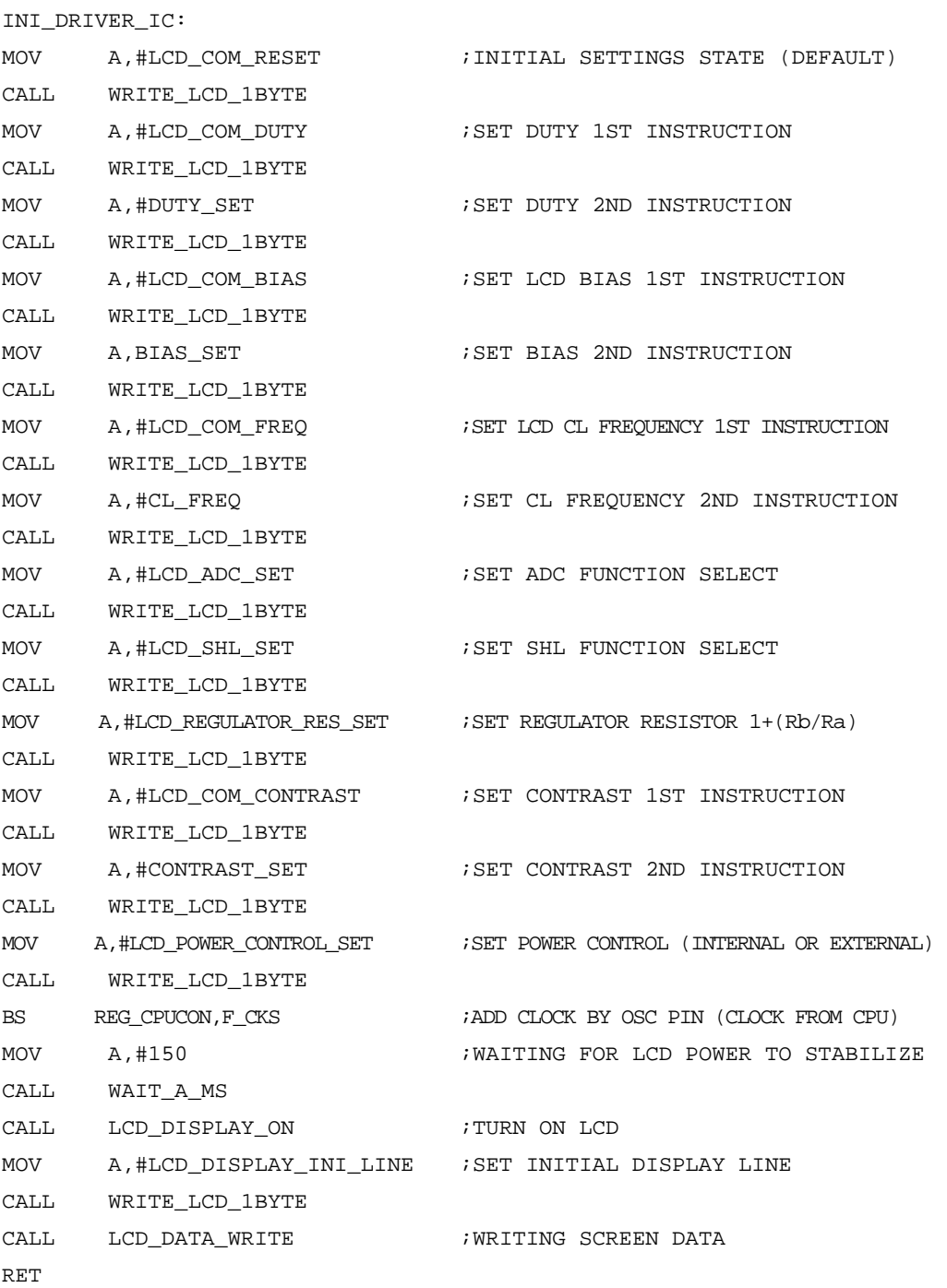

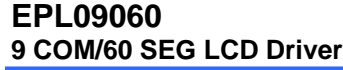

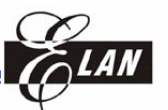

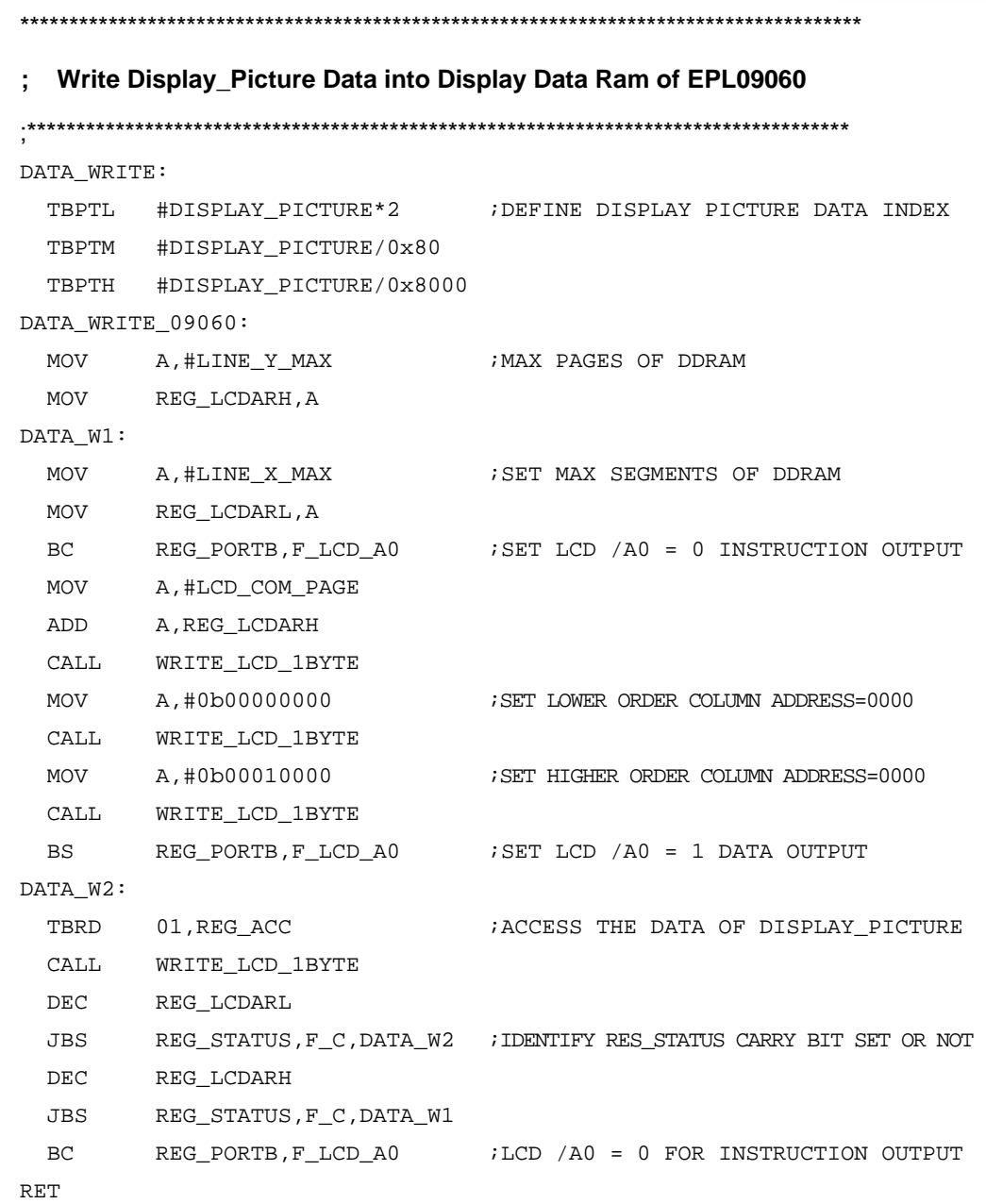

```
EPL09060 
                                                    9 COM/60 SEG LCD Driver
;********************************************************************************* 
; Write One Byte Data Into DDRAM (Parallel Mode 80 Series) 
;********************************************************************************* 
;AT FIRST DEFINE A0 TO IDENTIFY DATA OR INSTRUCTION WRITE 
WRITE_LCD_1BYTE: 
  JBS REG_DCRG,F_LAHEN,WRITE_LCD_1BYTE_1 ;CHECK REG_DCRG LAHEN BIT=1 OR NOT 
  BC REG_PORTC,F_LCD_WR ;SET /WR=0 ENABLE WRITE 
 MOV REG_DATA, A \blacksquare ; MOVE A==> PORT_G
  NOP in the low pulse ( Wait for
                                           ;2 instruction cycles) 
   NOP 
   BS REG_PORTC,F_LCD_WR ;SET /WR=1 DISABLE WRITE 
   NOP 
   NOP 
   NOP 
   NOP 
   RET 
WRITE_LCD_1BYTE_1: 
  MOV \qquad \quad \mathsf{REG\_DATA} \; \mathsf{A} \qquad \qquad \qquad \mathsf{MOVE} \; \; \mathsf{A} \mathsf{==} > \; \mathsf{PORT\_G} RET 
;********************************************************************************* 
;; Read One Byte Data Into DDRAM (Parallel Mode 80 Series) 
;;********************************************************************************* 
;AT FIRST DEFINE A0 TO IDENTIFY DATA OR INSTRUCTION READ 
READ_LCD_1BYTE: 
 BC REG_PORTB, F_LCD_RD ; SET /RD=0 ENABLE READ
  NOP 
   NOP 
 MOV A, REG_DATA \blacksquare ; MOVE PORT_G ==> A
   NOP 
  BS REG_PORTB, F_LCD_RD ;SET /RD=1 DISABLE READ
   NOP 
   RET
```
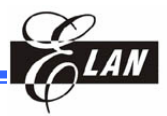

# **9 Relationship between Setting and Common/Display RAM**

The microprocessor (MPU) can read from and write to RAM through the I/O buffer. Since the LCD controller operates independently, data can be written into RAM simultaneously as data is being displayed without causing the LCD to flicker.

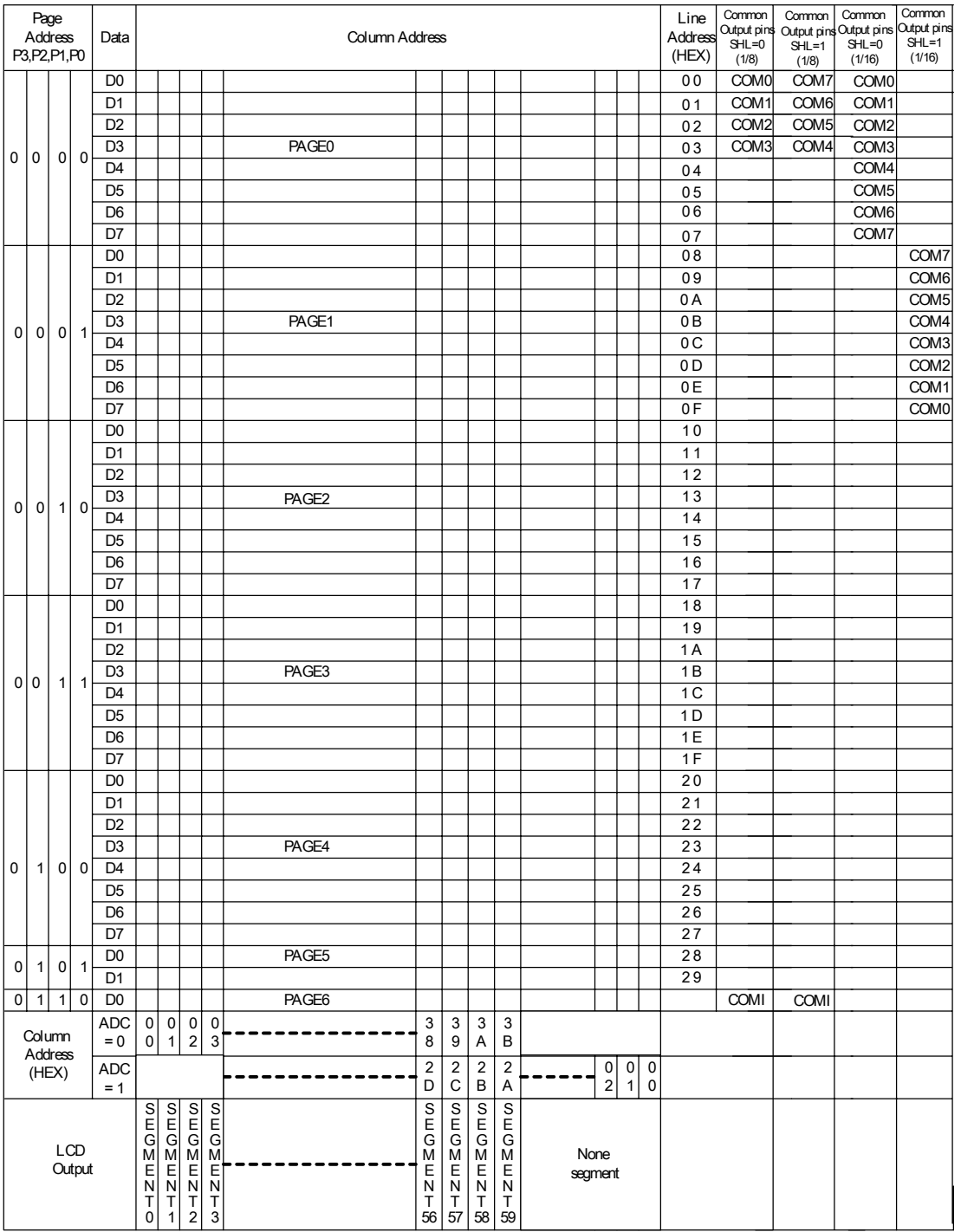

**Note:** 1. The data on Page Address 2~5 would not be output to the common pins, but can be regarded as general data RAM.

2. The EPL09060 will output RAM data (Page 0) to COM0 ~ COM7 (COMI) when using 1/16 (1/17) duty and SHL=0.

# **10 Absolute Maximum Ratings**

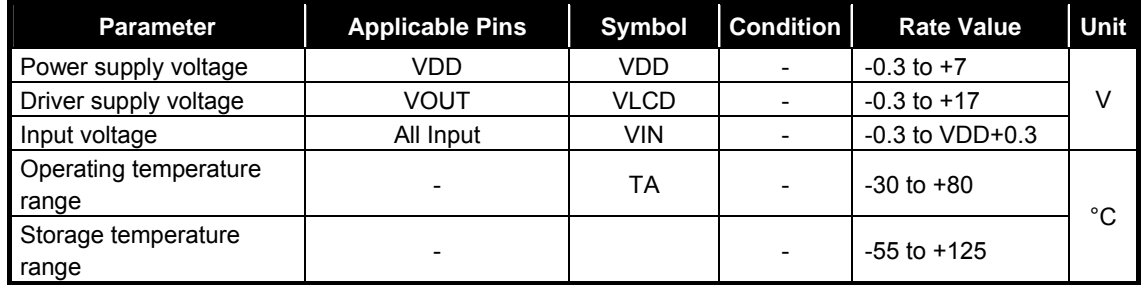

#### Recommended Operating Conditions

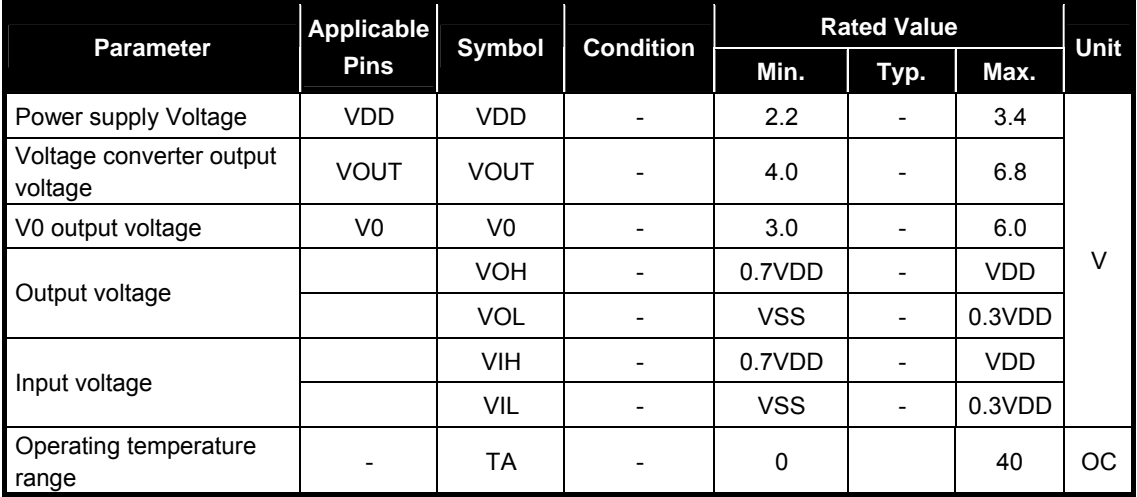

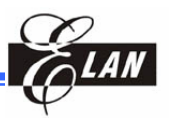

# **11 DC Characteristics**

#### VSS = 0V, VDD = 2.6 to 3.3V, TA =  $-30-80^{\circ}$ C

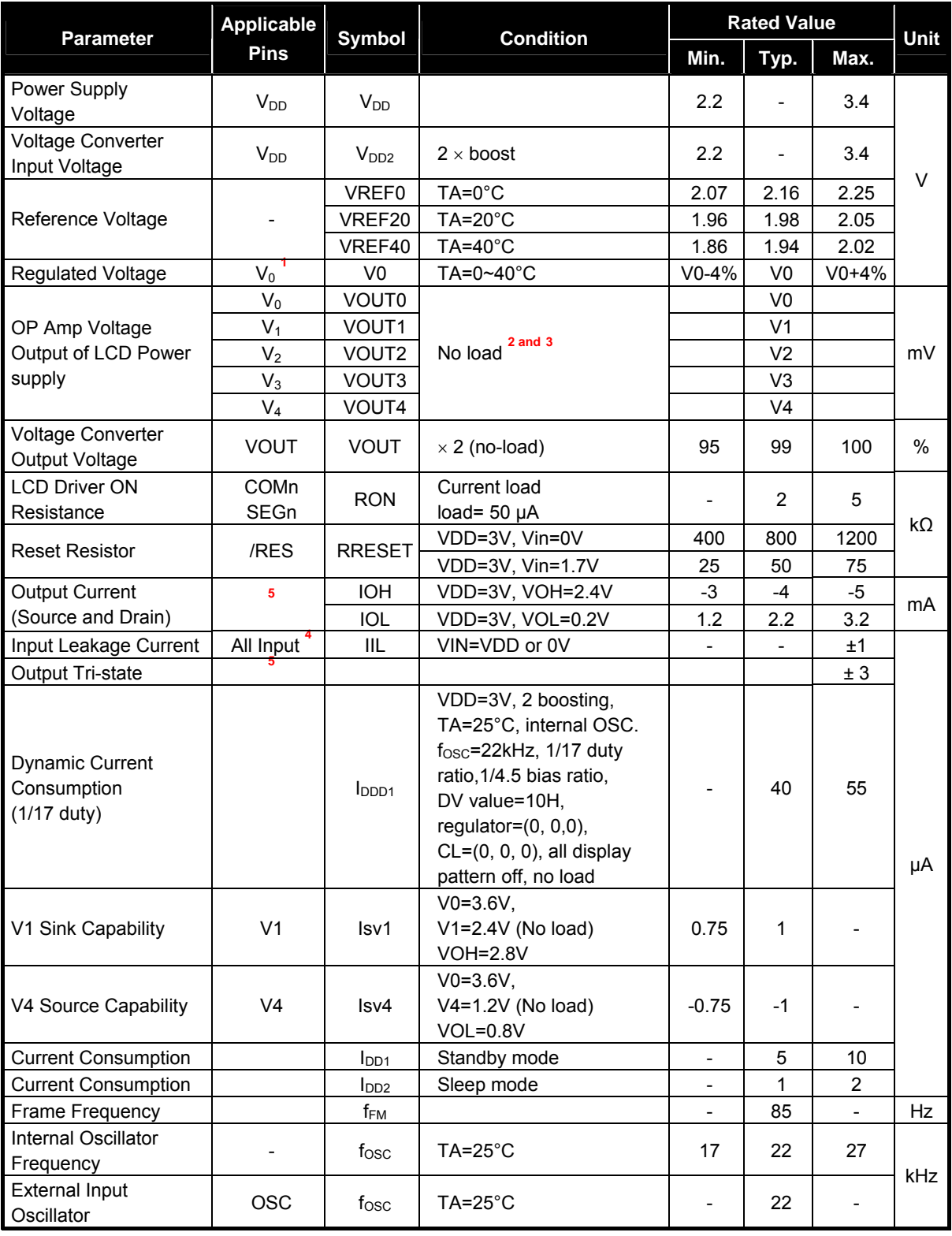

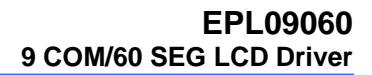

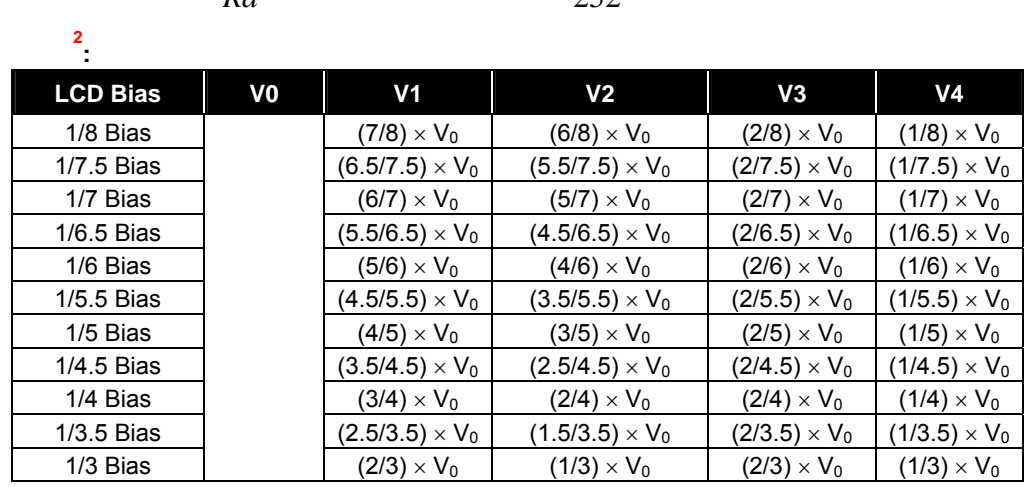

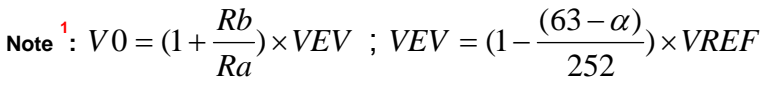

**3:** The target value of V0~V4 is Theoretical Value ± 50 mV

**4 :** Input pin D0~D7, A0, /RD, /WR, /CS1, CS2, CLS, C86, IRS **<sup>5</sup>**

**:** Output pin D0~D7

# **12 AC Characteristics**

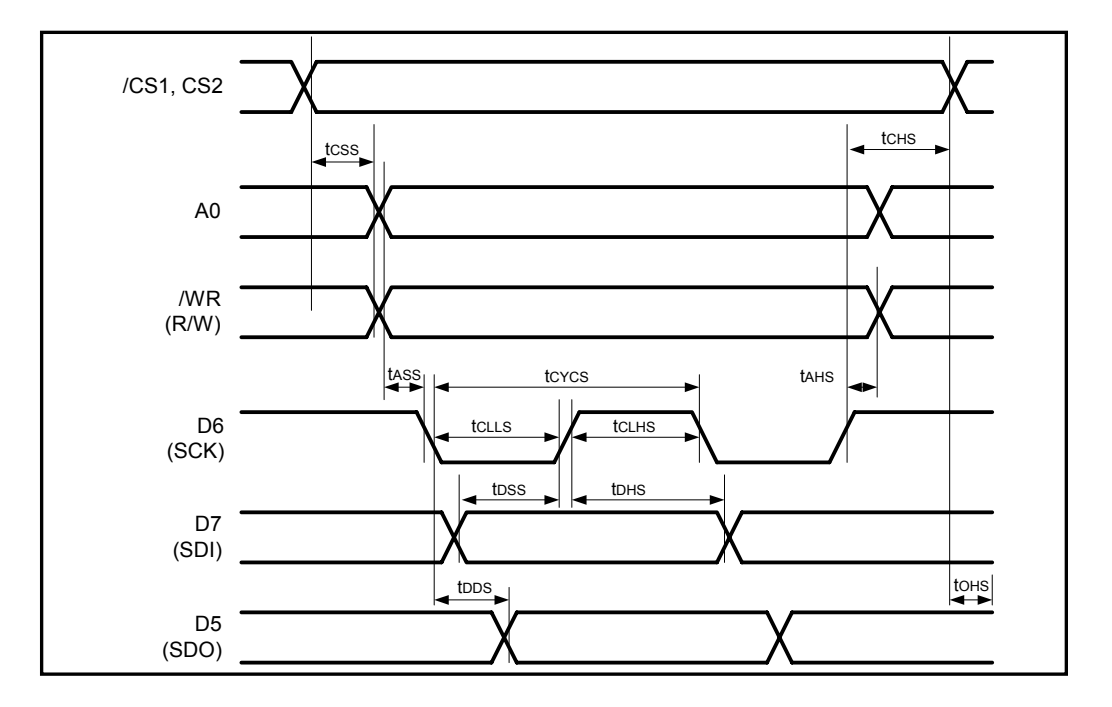

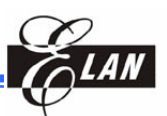

Serial Interface Timing Characteristics

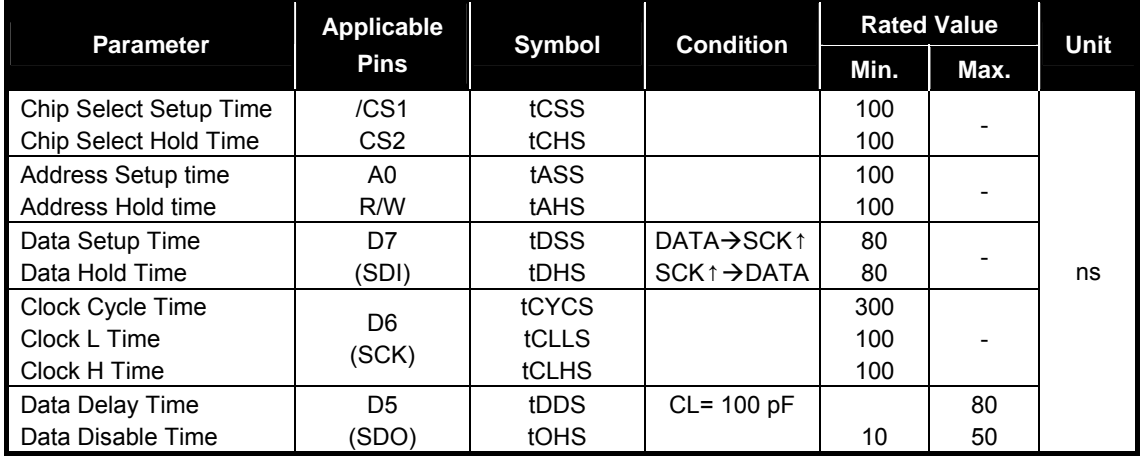

80-Family MPU Read/Write Timing Characteristics (VSS= 0V, VDD= 2.6~3.3V, TA=0~40°C)

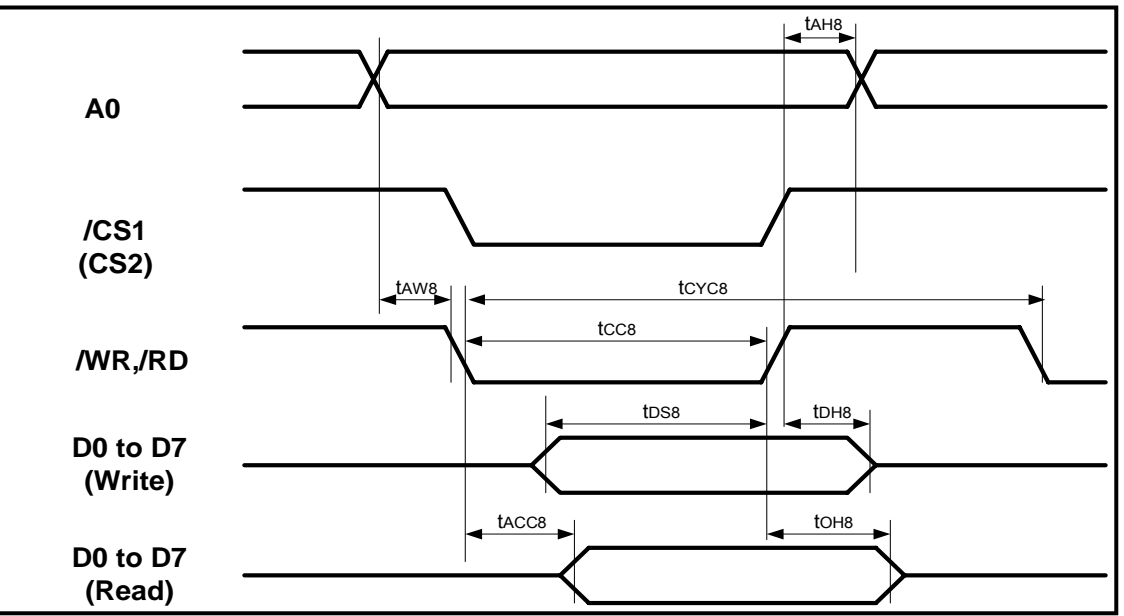

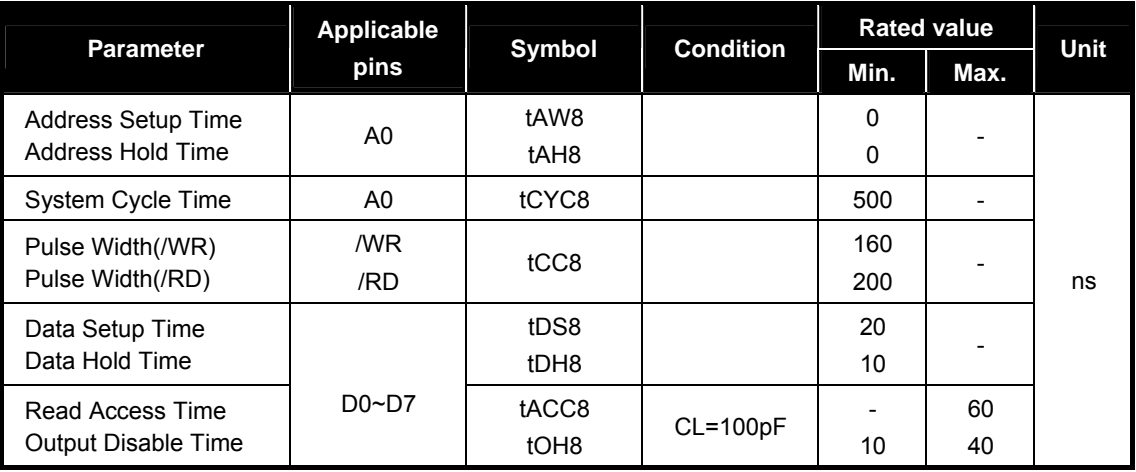

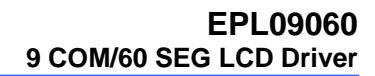

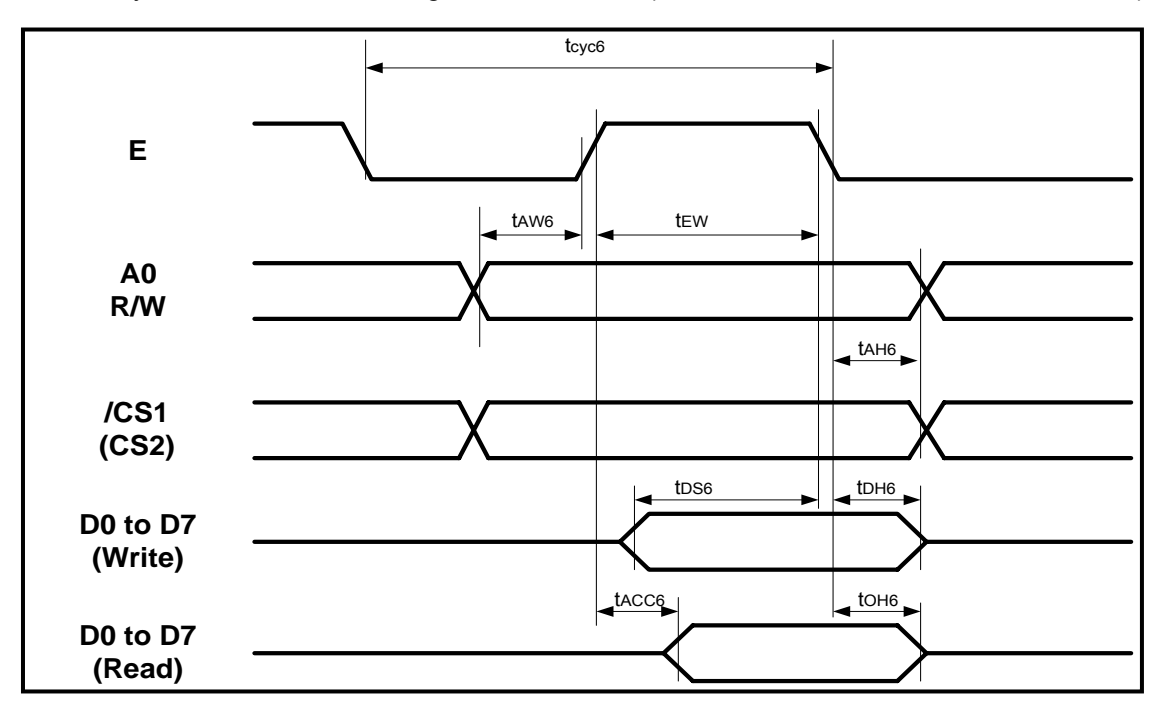

68-Family MPU Read/Write Timing Characteristics (VSS = 0V, VDD = 2.6~3.3V, TA=0~40°C)

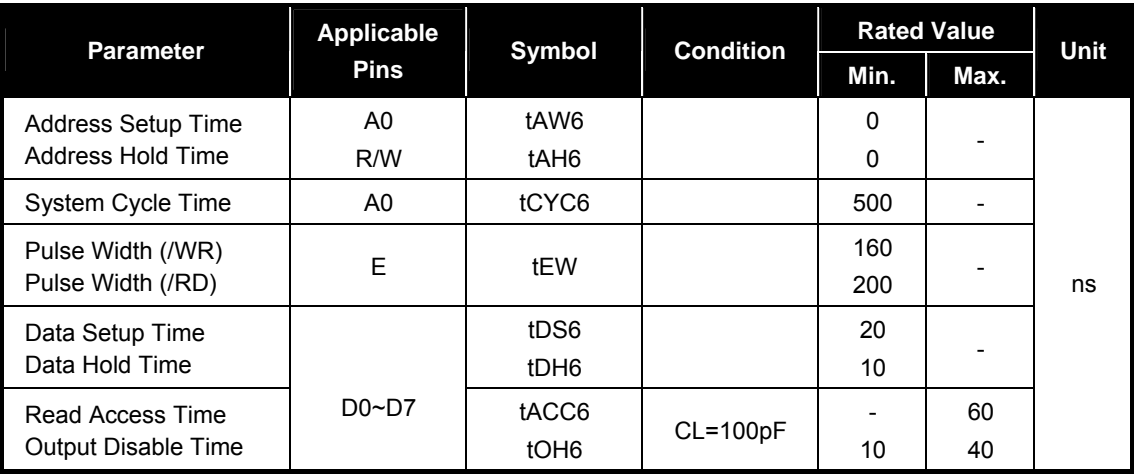

#### **EPL09060 9 COM/60 SEG LCD Driver**

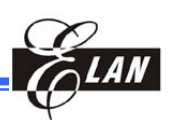

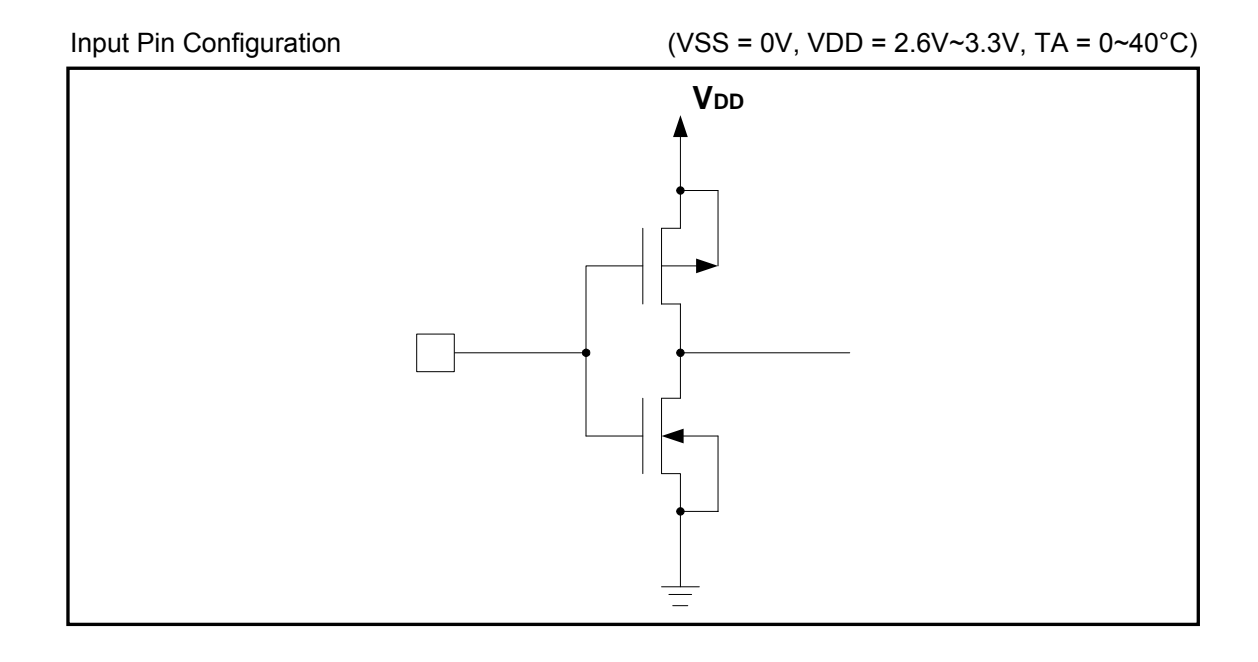

Input/Output Pin Configuration

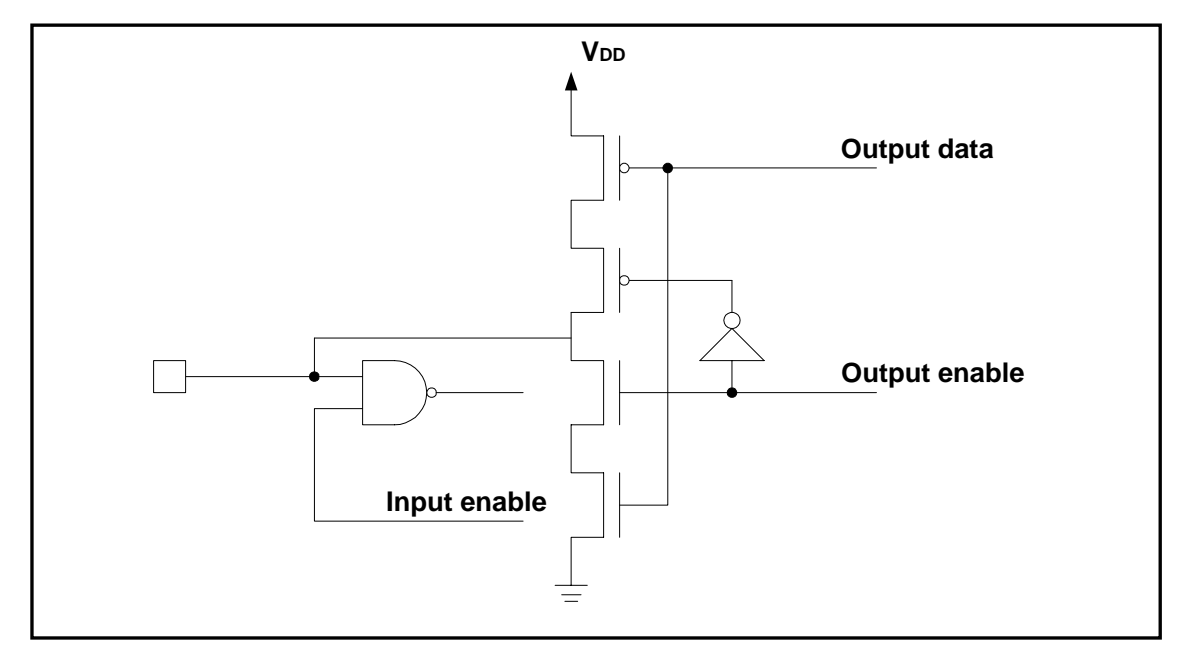

#### Output Pin Configuration

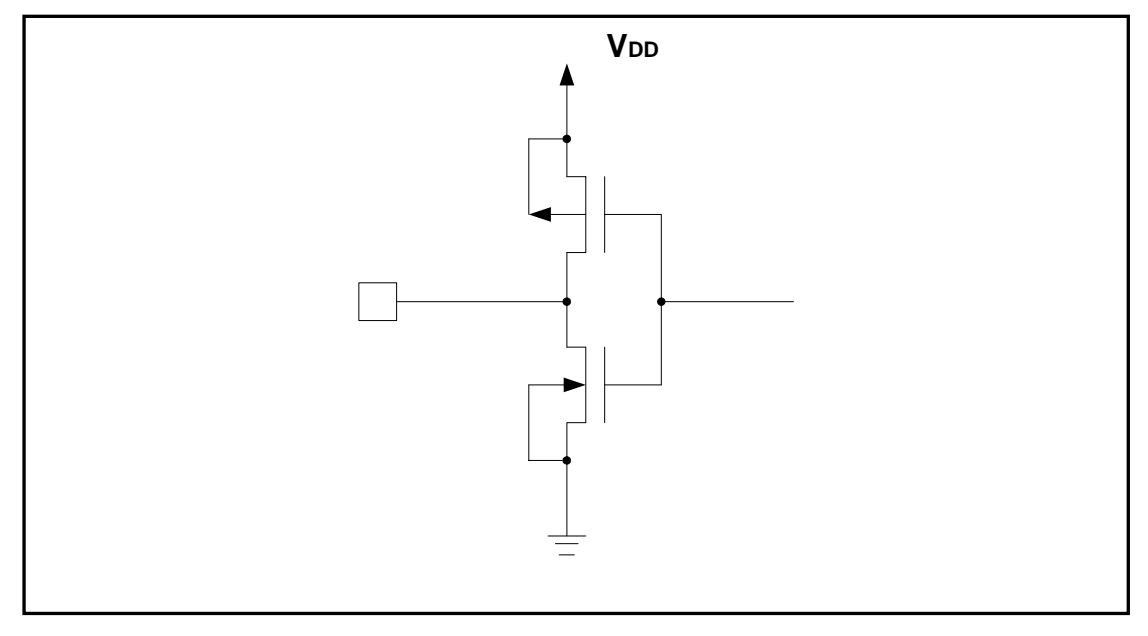

#### Reset Input Pin Configuration

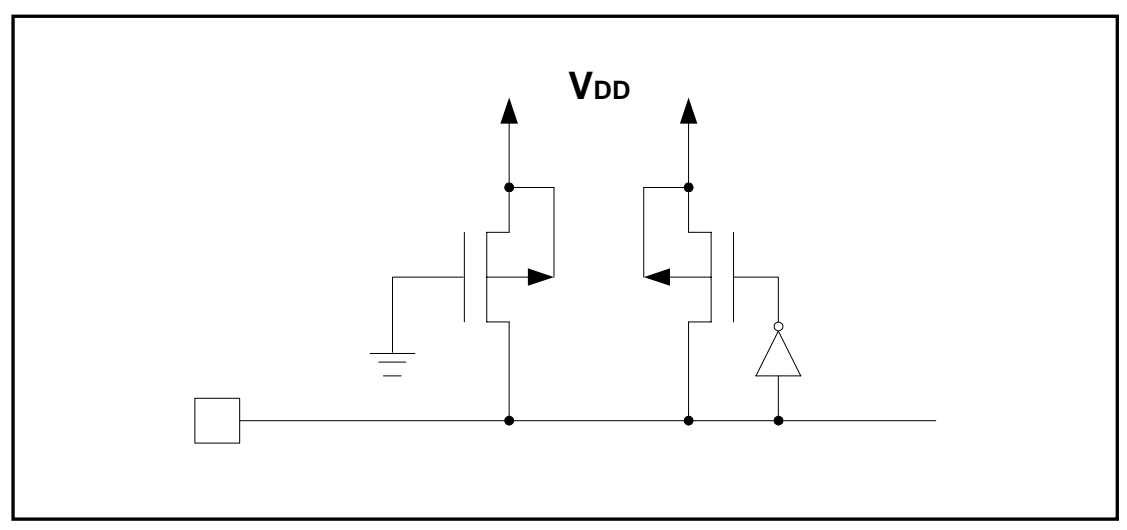

#### **EPL09060 9 COM/60 SEG LCD Driver**

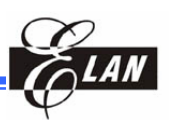

LCD Output Pin Configuration

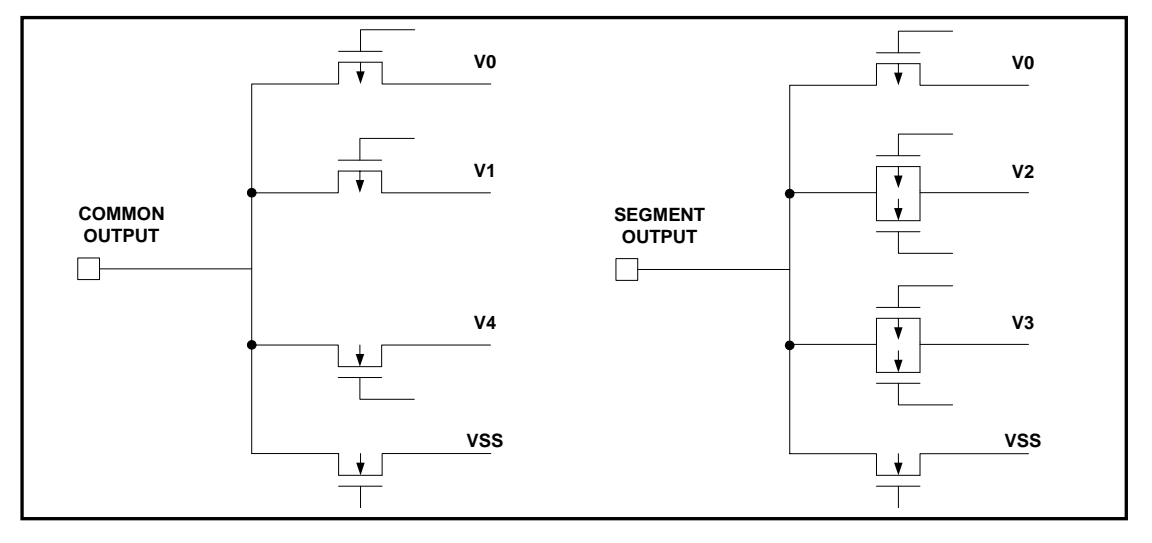

MPU Interface

Elan 8-bit MPU (with external memory)

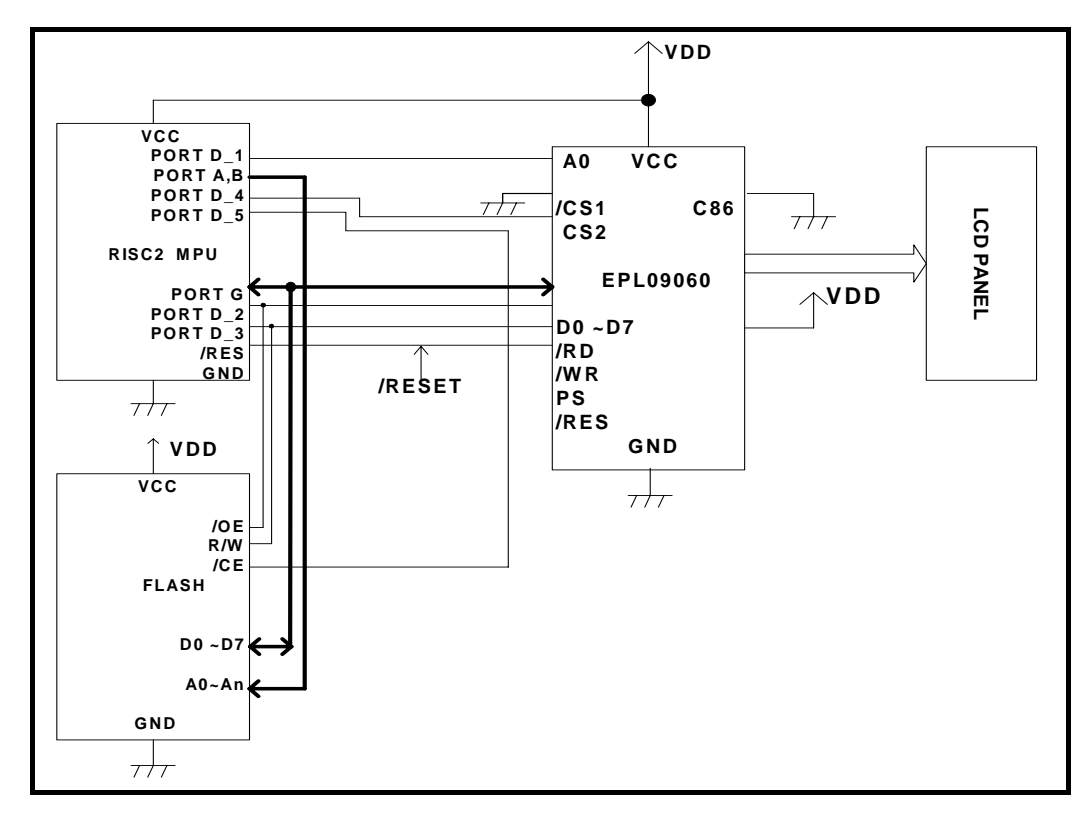

Serial Interface (SPI)

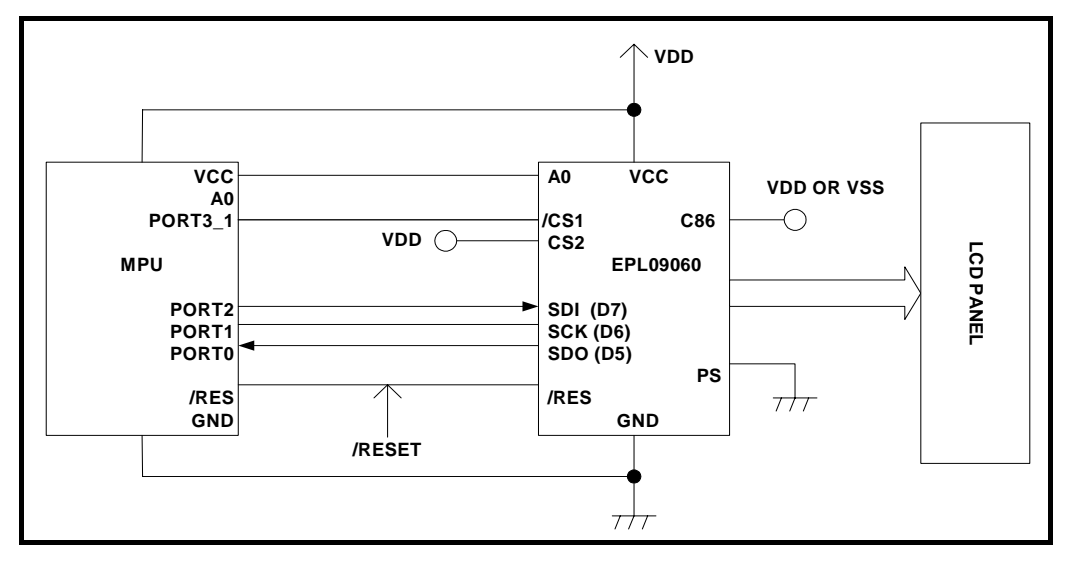

80-Family MPU

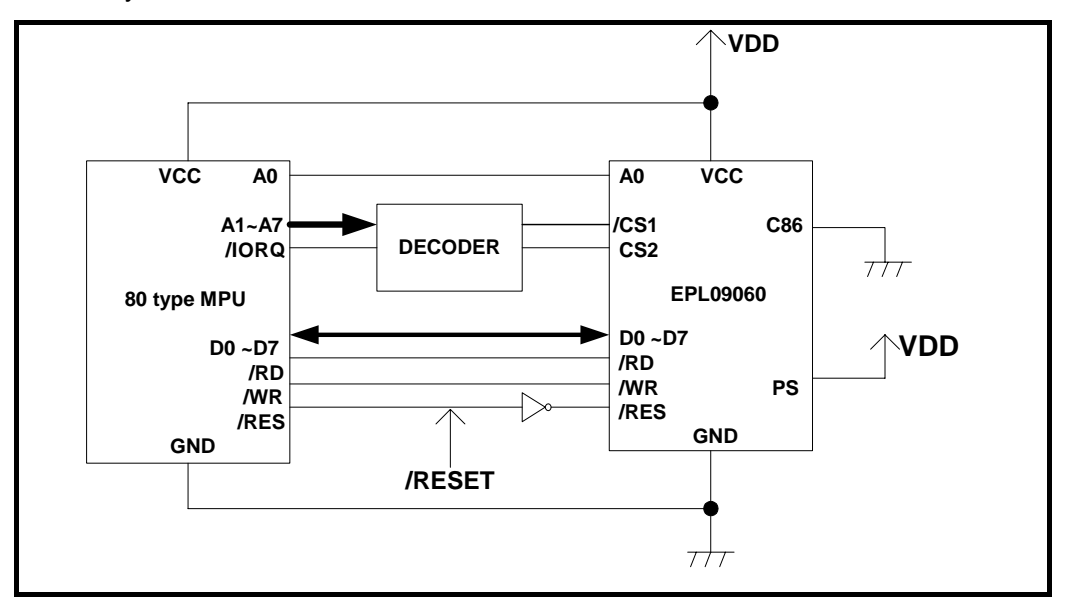

#### **EPL09060 9 COM/60 SEG LCD Driver**

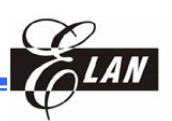

68-Family MPU

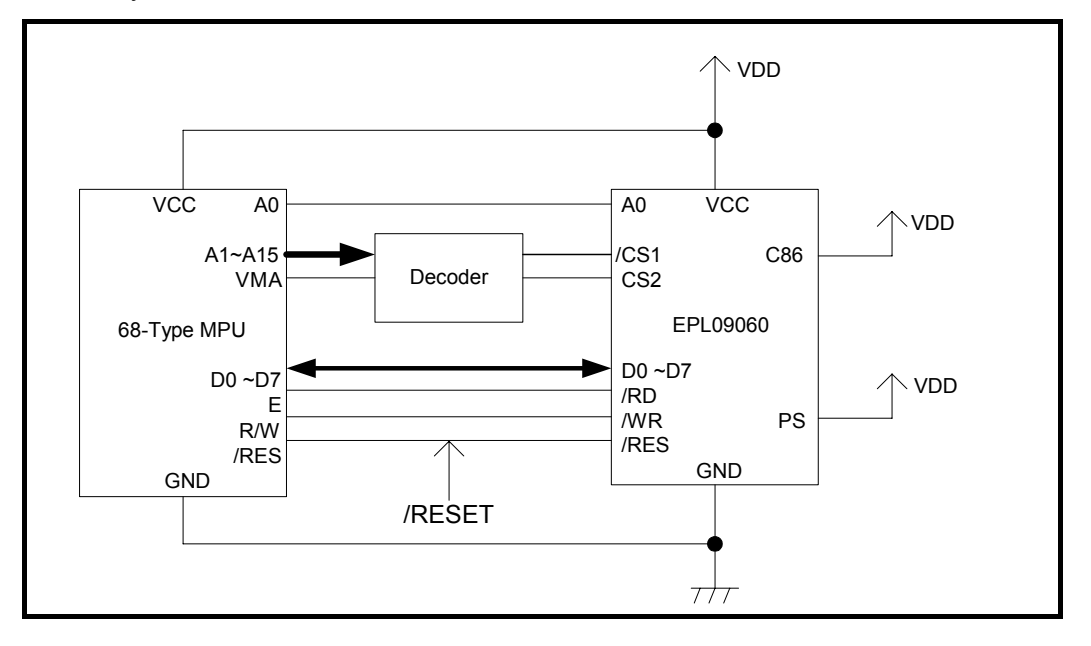

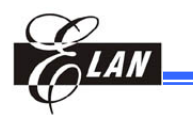

# **13 Application Circuit**

For customer application circuit

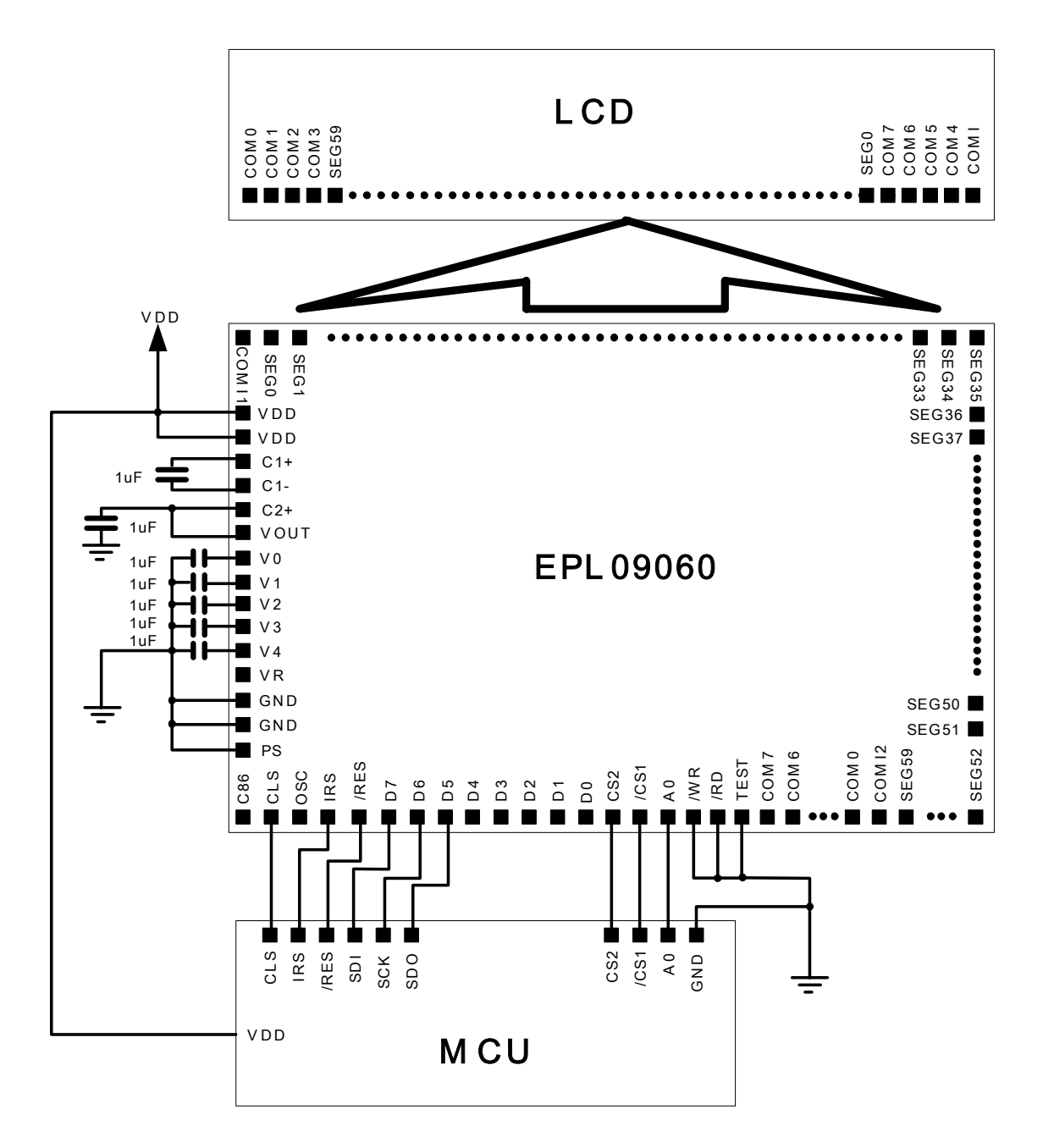

**EPL09060 9 COM/60 SEG LCD Driver**

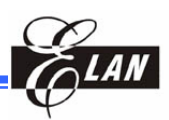